ČESKÁ ZEMĚDĚLSKÁ UNIVERZITA V PRAZE

# PROVOZNĚ EKONOMICKÁ FAKULTA KATEDRA INFORMAČNÍHO INŽENÝRSTVÍ

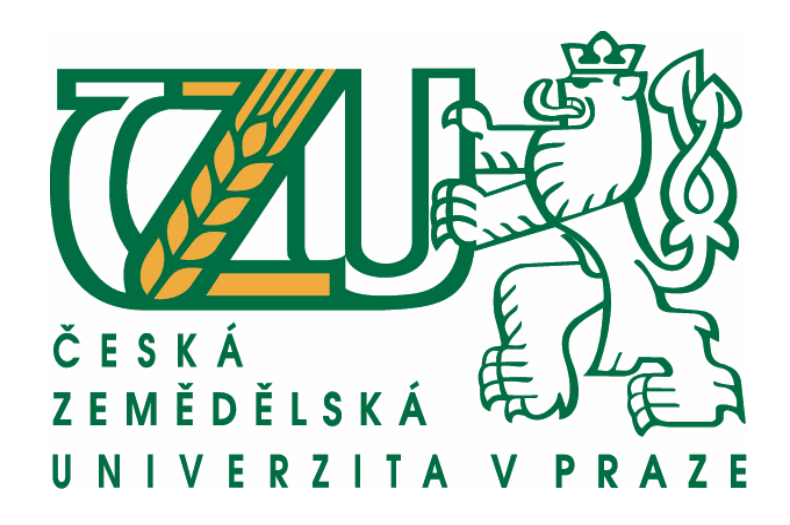

# **Využití zobrazovací techniky ve stomatologické praxi**

Diplomová práce

**Vedoucí práce:** Ing. Dana Vynikarová, Ph.D.  **Autor práce:** Jiří Dziedzic

© 2012 ČZU v Praze

# ČESKÁ ZEMĚDĚLSKÁ UNIVERZITA V PRAZE

Katedra informačního inženýrství Provozně ekonomická fakulta

# **ZADÁNÍ DIPLOMOVÉ PRÁCE**

# Dziedzic Jiří

Informatika

Název práce Využití zobrazovací techniky ve stomatologické praxi

Anglický název Using imaging technology in dental internship

#### Cíle práce

Cílem této diplomové práce bude ověřit použitelnost moderních zobrazovacích technologií, zejména digitální fotografie, ve stomatologické praxi. Teoretické poznatky z rešeršní části práce budou podkladem k navržení systému, který umožní použítí nastíněných zobrazovacích technologií přímo při práci s pacientem a jehož použití zkvalitní spolupráci s ním a umožní úsporu času potřebného pro provedení jednotlivých výkonů.

#### **Metodika**

Úkolem teoretické části práce bude popsat, rozebrat a shrnout obecná východiska, teoretické přepoklady a technologické postupy, které nabízí moderní zobrazovací technologie, zejména digitální fotografie a možnosti, které tyto technologie nabízí ve vztahu k praktickému použítí v oblasti stomatologie.

Praktická část této práce bude obsahovat návrh a optimalizaci technologických zázemí stomatologické ordinace pro dosažení co nejlepších výsledků a maximálního usnadnění práce a postupy použití tohoto zázemí. Budou zde navrženy možnosti, kterými lze usnadnit komunikaci s dentální laboratoří, která, ač není přímou součástí ordinace, je nedílnou součástí stomatologické praxe a komunikace s ní je klíčová pro dosažení optimálních výsledků práce. Nedílnou součástí práce bude navržení systému, který umožní použítí zobrazovacích technologií přímo při práci s pacientem.

#### Harmonogram zpracování

ZS 10/11 - vytvoření zadání práce LS 10/11 - odevzdání první části rešeršní kapitoly ZS 11/12 - odevzdání kompletní rešeršní kapitoly a rozpracované kapitoly "vlastní práce" LS 11/12 - dopracování kapitoly "vlastní práce" a odevzdání práce

Oficiální dokument \* Česká zemědělská univerzita v Praze \* Kamýcká 129, 165 21 Praha 6 - Suchdol

#### Rozsah textové části

60 - 80 stran

#### Klíčová slova

digitální fotografie, zobrazovací technologie, světelnost, ostrost, šum, dokumentace, formát souboru, clona

#### Doporučené zdroje informací

1. Miroslav Myška, Světlo a osvětlení v digitální fotografii, Vyd.1, Brno: Computer Press, 2008 ISBN 978-80-251-2001-9.

2. John Clements, Fotografujeme makra, Brno: Computer Press, 2006, ISBN 80-251-1007-9.

3. Josef Pecinovský, Digitální fotografie na počítači, 1. vyd. Praha: Grada Publishing, 2002, ISBN 80-247-0436-6.

4. Jon Canfield, Tim Grey ; z orig. angl. vyd. přel. Magdalena Kolínová, Karel Smrček, Digitální fotografie : tisk, prezentace, archivace, vyd. 1., Brno: CP Books, 2005, ISBN 80-251-0786-8.

#### Vedoucí práce Vynikarová Dana, Ing., Ph.D.

 $\mathcal{L}% _{M_{1},M_{2}}^{\alpha,\beta}(\varepsilon)=\mathcal{L}_{M_{1},M_{2}}^{\alpha,\beta}(\varepsilon)$ 

The

prof. Ing. Ivan Vrana, DrSc.

Vedoucí katedry

Termín odevzdání březen 2012

konemicka

prof. Ing. Jan Hron, DrSc., dr.h.c.

Děkan fakulty

V Praze dne 29.6.2011

Oficiální dokument \* Česká zemědělská univerzita v Praze \* Kamýcká 129, 165 21 Praha 6 - Suchdol

# Čestné prohlášení

Prohlašuji, že jsem tuto diplomovou práci vypracoval samostatně pouze pod vedením vedoucího diplomové práce a za použití odborné literatury a dalších informačních zdrojů, které jsou citovány v práci a uvedeny v seznamu literatury.

V Praze dne 6.4.2012 Podpis: ..........................................

# Poděkování

Rád bych zde vyjádřil poděkování Ing. Daně Vynikarové, Ph.D. za odborné vedení při vypracování této práce. Dále děkuji PaedDr. Ivaně Dziedzicové, Barbaře Dziedzicové a dalším, kteří se zúčastnili zpracování práce jako figuranti při testování použitých postupů. Také děkuji Tomáši Zumrovi a Jaroslavu Kopeckému za zapůjčení nezbytného vybavení a poskytnutí odborných konzultací.

# Využití zobrazovací techniky ve stomatologické praxi

## Diplomová práce

### Souhrn

Tato diplomová práce se zabývá aplikací zobrazovací techniky ve stomatologické praxi, zejména za použití digitální fotografie a videozáznamu. Teoretická část práce rozebírá a shrnuje obecná východiska použití těchto technik v prostředí stomatologické ordinace. V praktické části práce bylo analyzováno technické zázemí konkrétního zadavatelského subjektu. Dále byla navržena inovace tohoto zázemí a postupy zhotovení, zpracování a následného využití obrazových záznamů.

### Klíčová slova

digitální fotografie, zobrazovací technologie, světelnost, ostrost, šum, dokumentace, formát souboru, clona

# Using imaging technology in dental internship Diploma work

### Summary

This diploma thesis deals with application of imaging technology in dental internship, especially with use of digital photography and video. Theoretical part of the thesis examines and summarizes utilization of these techniques in the environment of dental surgery. In applied part of this work, technical background of particular submitter has been analyzed. Further, innovation of the environment as well as producing, processing and application procedures for the visual records have been proposed.

### Key Words

digital photography, imaging technology, lens speed, sharpness, noise, documentation, file format, aperture

# Obsah

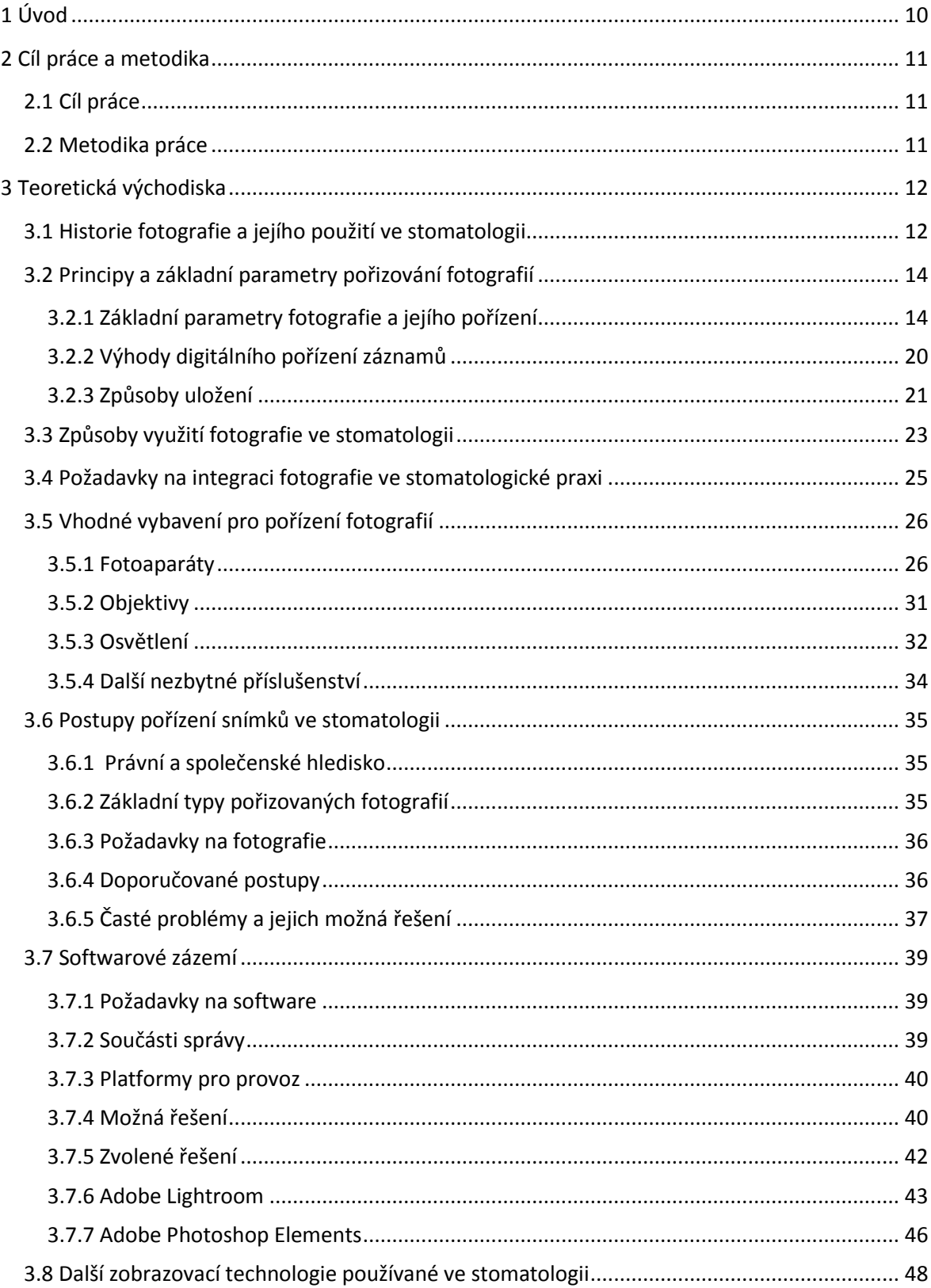

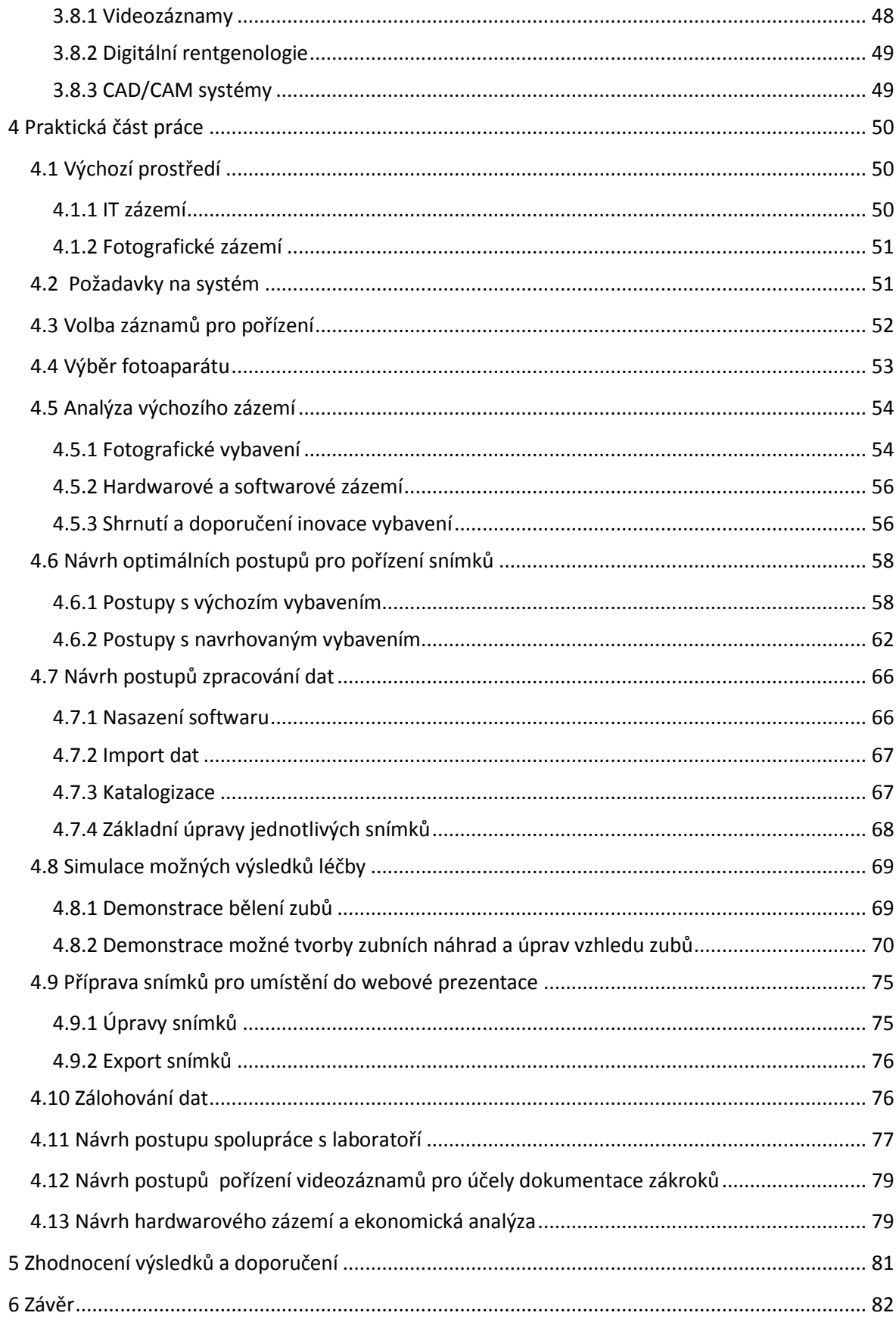

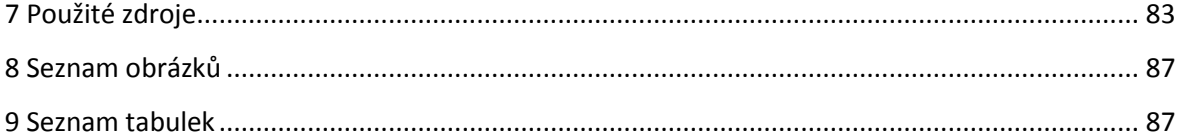

# <span id="page-9-0"></span>**1 Úvod**

Od počátku dějin lidstva za sebou člověk zanechává obrazy z různých oblastí svého života. Tak, jak se lidstvo, jeho znalosti a schopnosti vyvíjejí, zlepšují se i postupy použité k zobrazování a jejich kvalita se přibližuje skutečnosti. Vývoj zobrazovacích technik byl v minulých desetiletích poměrně strmý. V současné době jsou zobrazovací technologie obecně a především (dnes již až na výjimky digitální) fotografie používány takřka ve všech oblastech lidské činnosti.

V obasti stomatologie je fotografie používána již dlouhou dobu. Její využití bylo však z důvodu technologických omezení obtížné, časově náročné a tedy nepříliš rozšířené.

Současné digitální techniky umožňují použití fotografie v ordinaci zubního lékaře bez velké časové režie, postupy jejího pořízení, zpracování a použití jsou však stále velmi specifické a jejich vytvoření je dlouhodobým a velmi komplexním procesem.

Tyto digitální techniky dnes zároveň umožňují využití fotografie v oblastech, ve kterých bylo dříve použití takřka neproveditelné. Příkladem je zejména oblast demonstrace a simulace možných zákroků.

# <span id="page-10-0"></span>**2 Cíl práce a metodika**

### <span id="page-10-1"></span>**2.1 Cíl práce**

Cílem této diplomové práce bude ověřit použitelnost moderních zobrazovacích technologií, zejména digitální fotografie, ve stomatologické praxi. Teoretické poznatky z rešeršní části práce budou podkladem k navržení systému, který umožní použití nastíněných zobrazovacích technologií přimo při práci s pacientem a jehož použití zkvalitní spolupráci s ním a umožní úsporu času potřebného pro provedení jednotlivých výkonů.

### <span id="page-10-2"></span>**2.2 Metodika práce**

Úkolem teoretické části bude popsat, rozebrat a shrnout obecná východiska, teoretické předpoklady a technologické postupy, které nabízejí moderní zobrazovací technologie, zejména digitální fotografie a možnosti, které tyto technologie nabízí ve vztahu k praktickému použití v oblasti stomatologie.

Praktická část této práce bude obsahovat návrh a optimalizaci technologických zázemí stomatologické ordinace pro dosažení co nejlepších výsledků a maximálního usnadnění práce a postupy použití toho zázemí. Budou zde navrženy možnosti, kterými lze usnadnit komunikaci s dentální laboratoří, která, ač není přimou součástí ordinace, je nedílnou součástí stomatologické praxe a komunikace s ní je klíčová pro dosažení optimálních výsledků práce. Nedílnou součástí práce bude navržení systému, který umožní použití zobrazovacích technologií přímo při práci s pacientem.

# <span id="page-11-0"></span>**3 Teoretická východiska**

V této kapitole budou shrnuta obecná východiska daného problému.

### <span id="page-11-1"></span>**3.1 Historie fotografie a jejího použití ve stomatologii**

Je mylným názorem, že fotografie, ve smyslu zachycení obrazu skutečnosti technickým zařízením, je vynálezem poslední doby. Od 15. století se objevují pokusy využít optická zařízení za účelem vytvoření obrazového záznamu. V době renesance, charakteristické touhou po realitě a souznění s přírodou, byla často využívaným uměleckým nástrojem temná komora (camera obscura), jejíž zjednodušený princip byl sledován již Aristotelem (384-322 př.n.l.) a plně popsán Leonardem da Vinci (1452-1519). [5] Termín fotografie byl poprvé použit Brazilcem francouzského původu Herculem Florencem v roce 1834 jako označení pro negativní obraz zachycený právě temnou komorou. První skutečný průlom v dějinách techniky zobrazování skutečnosti propuká koncem 18. století, kdy se poprvé objevuje na tehdejší dobu velmi věrné zachycení obrazu reality, heliografie. V následujících letech je tento princip výrazně zdokonalen a vzniká první proces schopný pořídit obrazy podobné dnešním fotografiím, dagerotypie, jenž byl patentován v roce 1839 francouzským malířem a vynálezcem Louis Jacques Mandé Daguerrem (1778-1851). Souběžně s tímto procesem byly objevovány i další podobné principy.

[6]

Fotografie se dále postupem let vyvíjí, celý proces pořízení snímku se stává technologicky, finančně i časové méně náročným, výrazně lepší je postupem doby i obrazový výstup. V roce 1888 vyrobila firma Eastman Dry Plate Company ve státě New York první přenosný fotoaparát značky Kodak; v roce 1900 začala výroba fotoaparátu Kodak Brownie, který se prodával za 1 dolar a byl tedy dostupný téměř pro každého. [7] V roce 1924 společnot Leitz přichází na trh s fotoaparátem Leica na tzv. kinofilm, tj. 35 mm film. Vzhledem k malým rozměrům filmu se tento přístroj stal velice oblíbeným, zejména mezi novináři. V roce 1947 představuje Edwin Herbert Land tzv. instantní film a zakládá Polaroid Land Company. [7] Ve fotoaparátu této značky je negativ vyvolán ihned po expozici, takže snímek je okamžité hotový. V 70. letech začala společnost Kodak vyvíjet

"bezfilmový" fotoaparát, který představila v roce 1975. [8, 9,10] Avšak teprve po 20 letech se objevily první komerční digitální přístroje. V roce 1976 představila společnost Canon první fotoaparát s funkcí automatické expozice. [11]

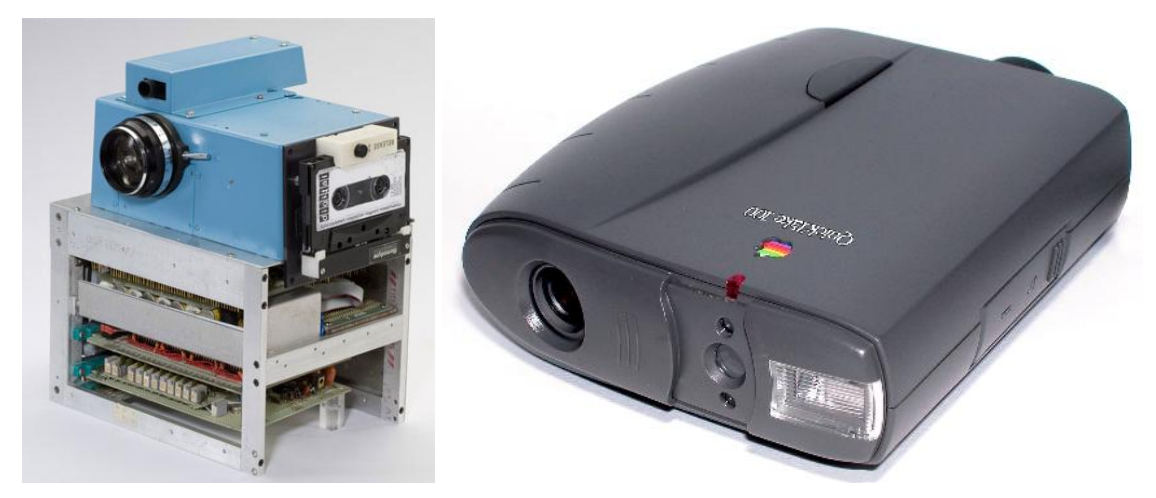

Obrázek 1: První bezfilmový fotoaparát společnosti Kodak (vlevo), vpravo Apple QuickTake100 [9, 10]

První běžně dostupně digitální fotoaparáty schopné propojení s počítačem pomocí sériového rozhraní byly uvedeny na trh v polovině 90. let dvacátého století. Byly to Apple QuickTake 100 (únor 1994), Kodak DC40 (březen 1995), Casio QV-11 (koncem roku 1995) a Sony Cyber-Shot Digital Still Camera (1996). [8, 12] Rozvoj digitální fotografie je od té doby poměrně strmý, v posledních letech se stala velmi podstatnou částí každodenního života, setkáváme se s ní ve všech oblastech lidské činnosti od umění, přes obchod a marketing až po rekreační a zábavné využití. Zejména v oblasti informačních technologií je dnes digitální fotografie nepostradatelná.

V oblasti medicíny je ilustrace podstatnou složkou již od dob Andrea Vesalia (lékař, 1514-1564) [13] a její historie je tedy dlouhá téměř pět století. Samotná fotografie je využívána od roku 1840, kdy Alfred Donné v Pařízi začal pořizovat dagerotypické snímky kostí, zubů a krevních buněk přistrojem nazvaným dagerotypický mikroskop.[14] V témže roce byla založena první stomatologická škola a byla také pořízena první řada snímků z této oblasti. [14] Od této doby panují snahy o použití fotografie jako média pro ilustraci diagnóz, postupů a používaného vybavení. Proces zachycení kvalitního snímku zubů pacienta byl velmi obtížný, často až nemožný vzhledem k neexistenci možnosti dostatečného osvětlení ústní dutiny. Průlomem v této oblasti byl vynález kruhového blesku Lesterem Dinem v roce 1952. [15] Tento vynález umožnil plné osvětlení ústní dutiny a umožnil tak rozvoj fotografie v oblasti stomatologie. V 80. letech dvacátého století umožnil rozvoj informačních technologií využití výpočetní techniky v praxi zubního lékařství, v 90. letech se pak dentální fotografie stala jednodušeji použitelnou díky digitalizaci a v posledních letech je standardně využívána řadou lékařů. [16, 17]

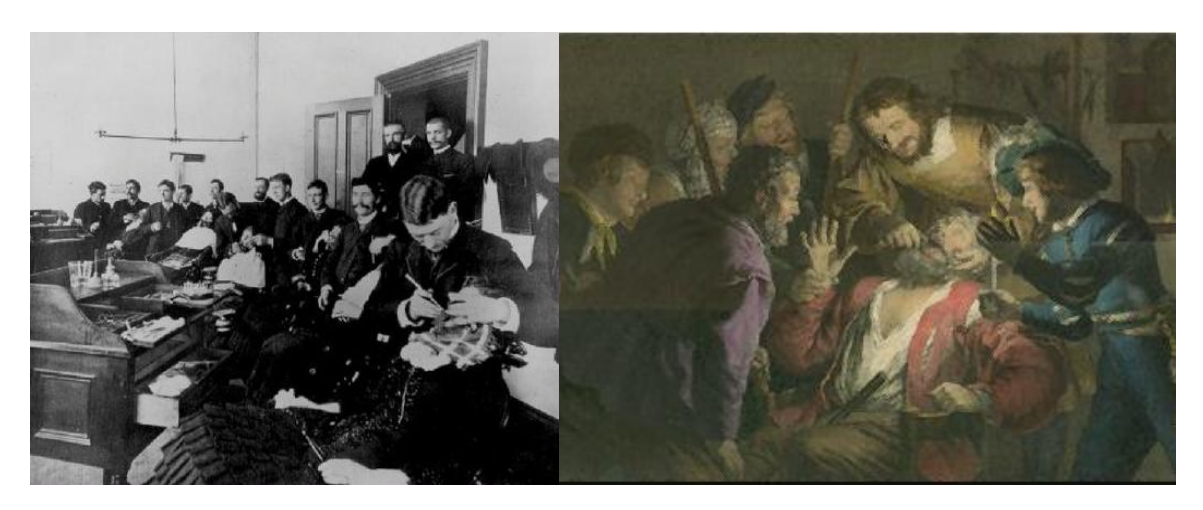

Obrázek 2: Studenti Kalifornské univerzity při léčbě pacientů, kolem roku 1900 (vlevo), vpravo ilustrace stomatologického zákroku [48, 49]

## <span id="page-13-0"></span>**3.2 Principy a základní parametry pořizování fotografií**

Pořizování fotografií je založeno na obecném optickém principu, shodném s principem fungování lidského zraku. Obecně lze říci, že zrak, stejně jako technické zařízení určené k pořízení obrazového záznamu, funguje na principu zachycení světla odraženého od objektů reálného světa. Světlo odražené od objektů prochází čočkou (soustavou čoček), kterou jsou světelné paprsky usměrněny a zostřeny a následně dopadají na světlocitlivé (též osvitové) médium. V případě lidského zraku je tímto světlocitlivým médiem sítnice oka, v případě konvenčního pořizování fotografií a videozáznamů se jedná o fotografický film, v digitální oblasti o elektronický snímač (čip). [18]

### <span id="page-13-1"></span>**3.2.1 Základní parametry fotografie a jejího pořízení**

Digitální fotoaparáty se od konvenčních do značné míry liší. Základní předpoklady a parametry fotografií jsou však pro potřeby pořizování snímků stejné.

Jako **kompozice snímku** je nazýváno umístění jednotlivých prvků fotografované scény na výsledné fotografii. [19] Kompozice je dána místem, ze kterého je fotografie

pořízena, použitým vybavením, pozicí fotoaparátu a rozmístěním prvků scény. Za součást kompozice je rovněž považován způsob a místo ostření.

Jako **míra expozice** je označováno množství světla dopadnuvšího na osvitové médium během pořízení fotografie.[1] **Expozice snímku** je parametr fotografie udávající, jak světlé jsou v průměru jednotlivé body fotografie. Světlost jednotlivých bodů je fixována ve vztahu ke středně šedé (šedá, která odráží 18% dopadajícího světla).[1] Expozice je udávána v jednotkách **EV** (exposure value – **hodnota expozice**). Tímto termínem je rovněž označována světlost či tmavost jednotlivých bodů snímku vzhledem k fotografované scéně a udává míru zachycení detailů na okrajích dynamického rozsahu (rozsahu, který je dán nejtmavším a nejsvětlejším bodem, který ještě není zcela černý, resp. bílý). V případě příliš vysoké expozice hovoříme o přeexponovaném, v případě nízké expozice o podexponovaném snímku. Přeexponovaný snímek se vyznačuje přítomností bodů, které již nespadají do dynamického rozsahu, který je schopen fotoaparát zachytit a jsou tedy na výsledné fotografii zobrazeny jako světlé plochy bez kresby. Podexponovaný snímek naopak obsahuje příliš tmavé body. Světlé (bílé) a tmavé (černé) body není již následně možné upravit tak, aby zapadaly do dynamického rozsahu fotografie a pod- či přeexponovaná fotografie je tedy nesprávně technicky pořízena a ve výsledku znehodnocena. Z technického hlediska je ideální expozice taková, která zachycuje dobře všechny podstatné detaily a vhodně plní tvůrčí záměr fotografa. V takovém případě se jedná o **korektní expozici**.

[22]

**Expoziční hodnota** (též **expoziční stupeň**) je absolutní veličina udávající množství světla vně fotoaparátu na dané scéně, případně v jednotlivém bodu scény. [1] Expoziční hodnota je při konstantních podmínkách v daném bodě definována jako funkce clony, expozičního času a citlivosti osvitového média [20].

Jako **expoziční čas** nebo **doba osvitu** (též **čas závěrky**) je označována doba, po kterou během pořízení snímku dopadá světlo na osvitové médium. [22] Udávána je ve sekundách, případně ve zlomcích vteřin.

Standardní stupnice expozičních časů je následující [21]:

### **2' - 1' - 1/2' - 1/4' - 1/8' - 1/15' - 1/30' - 1/60' - 1/125' - 1/250' - 1/500' - 1/1000' - 1/2000'**

Změna expozičního času o jeden stupeň, tedy jeho zdvojnásobení či zmenšení na polovinu sníží množství celkově prošlého světla o polovinu. Samotný expoziční čas neovlivňuje vzhled výsledné fotografie přímo, v některých případech je však důležité použití dostatečně krátkého času závěrky, aby výsledný snímek nebyl ovlivněn pohybem fotoaparátu během expozice.

**Objektiv** je soustava optických prvků sloužící k usměrnění světelných paprsků do těla fotoaparátu vhodným způsobem vzhledem k danému účelu. **Ohnisková vzdálenost** objektivu **f** je definována jako vzdálenost snímacího čipu od čočky objektivu. Vzhledem ke složitosti konstrukce moderních objektivů je udávána efektivní ohnisková vzdálenost, tedy vzdálenost snímacího čipu od středu objektivu či od clony. [22]

**Clona** objektivu je pohyblivá stěna složená z lamel,určujích velikost přibližně kruhového otvoru, kterým světlo v objektivu prochází. Čím více je clona uzavřena, tím menší je při konstantním čase průchodu světla o konstantní intenzitě expozice výsledné fotografie. Vzhledem k rozdílnosti průměru clon použitých v jednotlivých objektivech je v praxi používána hodnota clonového čísla, standardně zapisována f/x, kde x je hodnota clonového čísla. Ta je dána podílem ohniskové vzdálenosti a průměru použité clony. Standardní stupnice clonových čísel je následující [21]:

### **1 – 1.4 – 2 – 2.8 – 4 – 5.6 – 8 – 11 – 16 – 22 – 32 – 45**

Změna clonového čísla o jeden stupeň znamená vždy změnu množství světla otvorem clony procházejícího o polovinu.

**Světelnost objektivu** (také **relativní clona**) je dána poměrem ohniskové vzdáleností objektivu a maximálního průměru clony. [22]

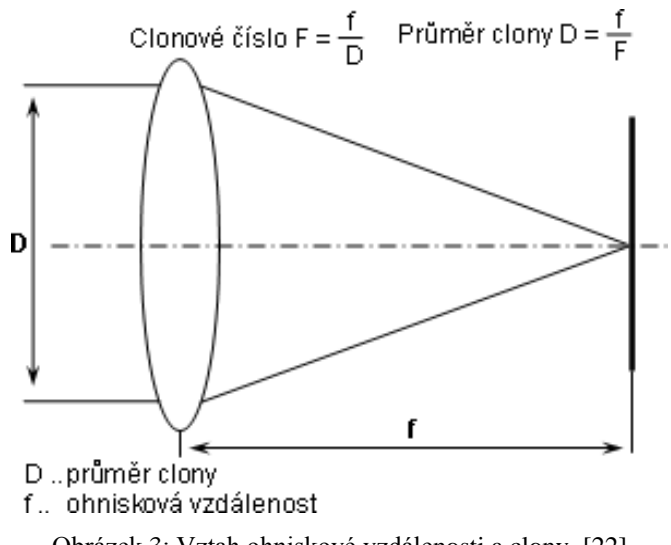

Obrázek 3: Vztah ohniskové vzdálenosti a clony [22]

**Úhel zobrazení** objektivu udává, jak velkou plochu scény je schopen objektiv pokrýt. Vzhledem k úhlu viditelnosti lidského oka jsou jako normální označovány objektivy s úhlem viditelnosti přibližně 45-55°. [22] Úhel zobrazení je dán efektivní ohniskovou vzdáleností a velikostí snímače fotoaparátu. Minimální zaostřovací vzdálenost objektivu udává, od jaké vzdálenosti je objektiv schopen zaostřit. Pro tuto vzdálenost je také udáváno měřítko zvětšení. [12]

**Měřítko zvětšení** (někdy také nazývané pouze **zvětšení**) objektivu udává poměr velikosti objektu na filmu (snímači) a velikosti skutečného objektu. [2] V praxi je z důvodu jednotnosti používáno měřítko zvětšení při minimální zaostřovací vzdálenosti a vztažené k velikosti 35-mm snímače používaného v plnoformátových fotoaparátech, jehož velikost je shodná s velikostí filmového políčka u konvenčních (kinofilmových) fotoaparátů. Při výpočtu skutečného měřítka zvětšení (nazývaného měřítko reprodukce) je nutné vzít v úvahu **faktor ořezu** daného fotoaparátu, jenž je dán poměrem délky úhlopříčky plnoformátového snímače ku délce úhlopříčky použitého snímače. [12, 22] Měřítko reprodukce při použití objektivu s měřítkem zvětšení 1:1 určeného pro plnoformátové fotoaparáty je tedy při použití v kombinaci s fotoaparátem se snímačem o rozměrech 23.5 mm x 15.6 mm rovno 1,53:1. Vysoký faktor ořezu může být výhodou při potřebnosti delšího ohniska (většího měřítka reprodukce), případně problémem při potřebě použití kratšího ohniska pro dosažení širšího úhlu záběru.

**Citlivost osvitového média** (snímače či filmu) je údaj (udáván v **jednotkách ISO** z angl. International Organization for Standardization, Mezinárodní organizace pro standardizaci) vyjadřující citlivost média na světlo. V digitální fotografii označuje míru zesílení signálu zachyceného snímačem před jeho digitálním zpracováním. Vztahuje se k citlivosti filmového pole, pro které byl standard původně vydán. Standardní stupnice hodnot ISO je následující [21]:

#### **50-100-200-400-800-1600-3200**

Změna hodnoty ISO o jeden stupeň vede vždy ke zvýšení či snížení množství celkově zachyceného světla o polovinu. Nejnižší hodnota ISO je u většiny běžných fotoaparátů 100, u některých profesionálních fotoaparátů 50.

Z výše uvedených skutečností vyplývá, že stejného množství zachyceného světla je možno dosáhnout konečným počtem kombinací času, clony a citlivosti (míry zesílení).

Rozdílné kombinace expozičních parametrů tedy vedou ke stejně světlému snímku, tyto snímky se však liší **hloubkou ostrosti**.

**Hloubka ostrosti** je parametr fotografie udávající, jak velká část fotografie se jeví jako ostrá. [2, 22, 23] Ostrá je vždy oblast fotografie, ve které je při správném zaostření fotografovaná scéna od objektivu ve stejné vzdálenosti jako objekt, na nějž je zaostřeno. Hloubka ostrosti je rozložena jednou třetinou před zaostřený objekt a dvěma třetinami za něj. Při konstantní vzdálenosti od fotografovaného objektu je hloubka ostrosti dána měřítkem zvětšení daného objektivu a hodnotou použité clony. Čím menší je použitá clona (vyšší clonové číslo), tím je hloubka ostrosti větší. Pro dosažení optimálních výsledků je nutné volit clonu odpovídající dané scéně a záměru.

**Hyperfokální vzdálenost** je nejnižší vzdálenost ostření, při které se celá oblast scény od ostřícího bodu až do nekonečna jeví jako ostrá. Ostřením na bod v hyperfokální vzdálenosti je dosaženo maximální hloubky ostrosti. [12, 22, 23]

**Vyvážení bílé** je procesem určení vhodné barevné charakteristiky světla na fotografované scéně za účelem dosažení žádaného (často reálného) vzhledu výsledné fotografie. [1, 2] Toto nastavení je možno provádět přímo ve fotoaparátu, v případě pořízení nekomprimovaných záznamů je dále možné provést úpravy pomocí specializovaného softwaru pro úpravu fotografií.

**Šum** je náhodnou a nechtěnou složkou přítomnou ve fotografii, která, pokud není např. z uměleckých důvodů přítomna záměrně, určitým způsobem degraduje její kvalitu. [1] Míra přítomného šumu roste s vyššími hodnotami citlivosti, délkou expozice, okolní teplotou a liší se dle použitého fotoaparátu. [24] Fotoaparáty s větším čipem zpravidla poskytují obraz s menším výskytem šumu.

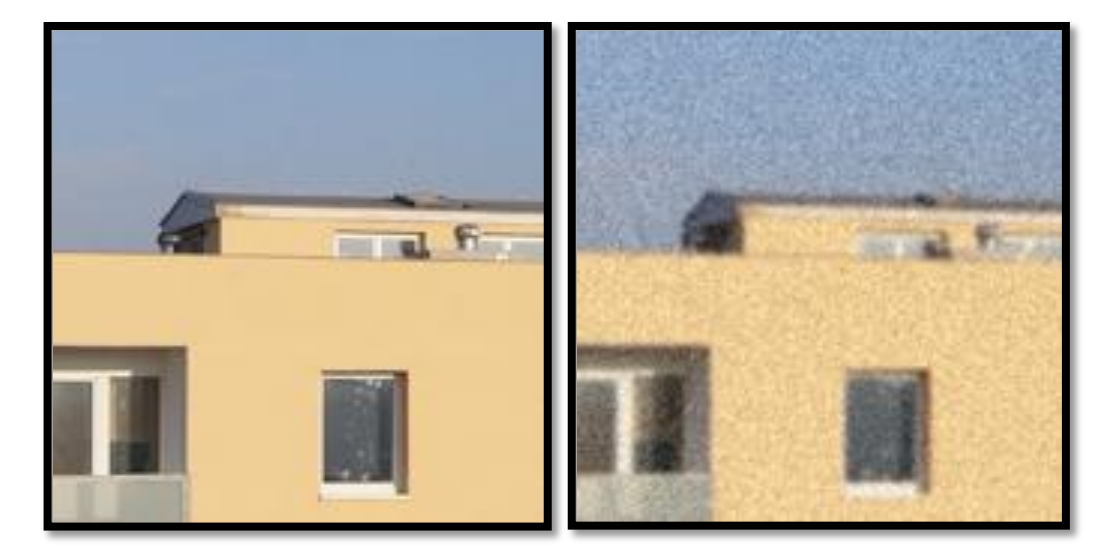

Obrázek 4:Ukázka šumu ve fotografii. [Pořízeno autorem]

Elektronický **blesk** je zařízení určené k jednorázovému ozáření fotografované scény světlem o vysoké intenzitě. Výkon blesku je udáván v jednotkách G - směrné číslo blesku. Směrné číslo blesku udává hodnotu clony, při které je objekt ozářen při dané vzdálenosti. Vztaženo je k hodnotě citlivosti 100 normy ISO. V současnosti obsahuje integrovaný blesk až na výjimky každý fotoaparát. Tyto blesky však umožňují pouze fotografování s přímým zábleskem. Jejich směrné číslo je navíc velmi malé (přibližně G=10, liší se dle jednotlivých fotoaparátů) a výkon je tedy v některých případech příliš nízký pro dostatečné ozáření scény při nízké cloně. [24]

### <span id="page-19-0"></span>**3.2.2 Výhody digitálního pořízení záznamů**

Digitální fotoaparáty jsou největším průlomem v oblasti fotografie za více než sto let a přináší mnoho usnadnění a výhod oproti konvenčním kinofilmovým fotoaparátům.[12] Technický vývoj v oblasti pořizování fotografií, jejich zpracování a zobrazení pomáhá usnadnit a zlepšit práci ve všech odvětvích, ve kterých je fotografie využívána. [4] Moderní digitalizovaný proces je revolucí v oblasti použití fotografie.

Hlavní výhody digitalizace jsou pro použití ve stomatologii, stejně jako v ostatních odvětvích, následující [12, 25]:

- **Nulové náklady na pořízení** Zatímco konvenční fotografie byly zaznamenávány na fotografický film a vyvolávány na fotografický papír, jsou digitální fotografie ukládány na datové médium a zobrazeny mohou být pomocí libovolného digitálního zobrazovacího zařízení. Odpadají tedy náklady na osvitové médium i na finální produkt včetně ceny zhotovení.
- **Okamžitá dostupnost** Použití konvenčních fotoaparátů poskytovalo výsledky ve formě hotových fotografií až po vyvolání, mezi pořízením a možností prezentace tedy vznikala nemalá časová prodleva, což komplikovalo využití přímo při praxi. Digitální fotoaparáty tuto prodlevu odstraňují, zobrazení fotografií je možné téměř okamžitě, případně s velmi malou prodlevou potřebnou pro zpracování.
- **Jednoduchost vytváření kopií** Pro pořízení dodatečných exemplářů konvenčních fotografií vznikaly náklady analogické samotnému pořízení. V současné době je možné libovolně vytvářet kopie záznamů bez dodatečných nákladů a bez příliš rozsáhlého technického zázemí. Tento fakt souvisí zejména s archivací pořízených záznamů.
- **Jednoduchost úprav** Konvenční fotografie byly a jsou omezeny z hlediska úprav. Přestože je možné tyto fotografie do jisté míry upravovat, tyto úpravy jsou velmi technologicky i časově náročně a ve většině případů tedy nerentabilní. Špatně pořízený snímek je téměř s jistotou ztracen či znehodnocen bez možnosti opravy. Současné technologie umožňují takřka neomezené úpravy již hotových digitálních fotografií, ať již za účelem oprav chyb na snímcích či různých změn, prováděných z nejrůznějších důvodů.

 **Jednoduchost archivace a katalogizace** – Fotografie v digitální formě je v současné době možno skladovat výrazně jednodušeji a bez technologických nároků. Zatímco konvenční fotografie postupem času mění svůj vzhled a jejich kvalita klesá, digitální záznamy jsou stálé. Omezeny jsou pouze životností média, na kterém jsou uložena. Dále jsou v digitální oblasti podstatně menší nároky na fyzický prostor potřebný pro uložení.

### <span id="page-20-0"></span>**3.2.3 Způsoby uložení**

V digitálním fotoaparátu je světlo zachycené elektronickým snímačem. Tento snímač konvertuje světlo pomocí dvourozměrného pole světlocitlivých bodů na elektronické signály, které jsou dále převedeny na převodníkem (ADC – analog to digital convertor) na digitální signály, které jsou následně zesíleny a zpracovány elektronikou fotoaparátu. Míra a způsob zpracování digitálních signálů se liší dle jednotlivých fotoaparátů. Způsob následného uložení dat je možné rozdělit na dva základní způsoby [4, 22, 26]:

• Bezkompresní

Bezkompresní uložení dat zachovává všechny informace o světlosti a barvě jednotlivých bodů fotografie. Někdy je tento způsob uložení nazýván "digitálním negativem". Uložení dat je realizováno pomocí různých formátů, obecně pojmenovávaných jako **RAW** (z angl. ryzí,surový). Formáty se liší dle výrobců fotoaparátů (např. cr2, crw – Canon; nef-Nikon, arw-Sony [27]) a neustále se vyvíjejí. Standardem pro jednotnost archivace a zpracování těchto souborů je formát **DNG** (Digital Negative) vyvíjený společností Adobe [28].

Výhodou tohoto způsobu je možnost pozdějšího nedestruktivního zpracování snímků a jejich úprav, odchylky od ideálního stavu při pořízení je tedy možné při následném zpracování do jisté míry korigovat, přičemž změna parametrů snímku při pořízení se od změny při následných úpravách nijak neliší. Nevýhodou tohoto způsobu uložení je vyšší velikost souborů a nemožnost přímého zobrazení v některých zařízeních. Soubory je zpravidla nutné před zobrazením či publikací nejprve zpracovat.

### Kompresní

Kompresní uložení spočívá v odstranění velkého množství dat ze snímku. Způsob komprese se liší dle výrobců fotoaparátů i dle jednotlivých typů. Míru a způsob komprese je také zpravidla možné před pořízením snímku nastavit. Kompresní uložení je ve většině případů realizováno kompresí do formátu **JPEG** (Joint Photographic Experts Group [2, 4]). Výhodou tohoto způsobu je menší velikost datových souborů (v závislosti na míře komprese) a kompatibilita s prakticky všemi softwarovými řešeními. Nevýhodou je nemožnost pozdějších nedestruktivních úprav a možná nižší kvalita obrazu (opět v závislosti na míře komprese).

### <span id="page-22-0"></span>**3.3 Způsoby využití fotografie ve stomatologii**

Možnosti využití digitálních fotografií a dalších záznamů je ve stomatologické praxi velmi široké. [15] Základní uváděné způsoby využití jsou tyto[12, 25]:

Dokumentace

Hlavním důvodem využití obrazových záznamů ve stomatologii je snaha o dokumentaci diagnostikovaných onemocnění a zranění, jednotlivých fází léčby, vykonaných zákroků a použitých procedur. V dlouhodobém měřítku pak dokumentace umožňuje sledovat vývoj chrupu a jeho stavu v čase. Fotografie pořízené před, během a po léčbě jsou podstatnou součástí záznamů pacienta a pokud jsou kvalitní, poskytují více užitečných informací o anomáliích a léčbě samotné než jakýkoliv jiný záznam.[29]

- Komunikace
- o S pacientem

Obrazové materiály prezentované pacientovi umožní lepší pochopení problematiky onemocnění a usnadní jeho případné rozhodování o způsobu a plánování léčby. Prezentace obrazové dokumentace předchozích obdobných případů, případně demonstrace možného výsledku na pacientově fotografii může pomoci pacientovi v pochopení problematiky, dále pak zvýšit důvěru v lékaře a v daný postup, také však ochotu zákrok podstoupit a jeho atraktivitu. [15]

o Se zdravotními pojišťovnami

Zdravotní pojišťovny uplatňují ze zřejmých důvodů kontrolu nad proplácením provedených zákroků a použitého materiálu, v případě nejasností či nesouhlasu pojišťovny s použitým postupem lékaři zákrok není proplacen. Lékař má samozřejmě možnost volbu daného postupu obhájit, v takovém případě však lékař nese veškerou dokazovací povinnost a v případě, že není schopen oprávněnost postupu prokázat, dochází na jeho straně k finanční ztrátě. Fotografie je velmi vhodným médiem pro takové dokazování, digitální technologie tento proces značně usnadňují a zkracují jeho trvání. [15]

### o Se spolupracující laboratoří

Jedním z hlavních problémů při spolupráci s dentální laboratoří je volba a tvorba vhodné náhrady. Samotný proces volby vhodné zubní náhrady je velmi podstatným prvkem celé stomatologické praxe a může být značně obtížný a časově náročný. [12] Digitální fotografie je nejvhodnější a nejvariabilnější metodou podpory tohoto rozhodování.

Stomatologie je pomocí zubních náhrad schopna obnovit charakteristiky vzhledu pacienta, nebo je nahradit jinými. Celkový vzhled zubu je stejně důležitý jako jeho umístění a pozice, v případě nevhodného vzhledu a neakceptace náhrady pacientem zpravidla nese náklady lékař. Proces volby je bez pomoci digitální techniky velmi závislý na zrakovém vjemu a schopnosti posouzení hlavních charakteristik vzhledu zubů lékařem. V porovnání se specializovanými zařízeními (spektrofotometry, kolorimetry) má digitální fotografie výhodu možnosti porovnání vizuálního vjemu, nikoliv pouze číselných charakteristik. V některých případech může použití digitální fotografie poskytovat i výrazně lepší charakteristiky potřebné pro kvalitní práci dentálního technika.

[12]

Zpětná kontrola

V případě pořízení záznamu před a po zákroku vzniká možnost porovnání výsledků jednotlivých postupů a výběr nejvhodnějšího, lékař má možnost odhalit případné chyby ve své práci a jejich původ, což mu umožňuje zdokonalení.

Ilustrace

S rozvojem IT technologií se rozšiřují možnosti prezentace lékařovy práce odborné veřejnosti. Fotografie a videozáznamy jsou klíčovým médiem pro doplnění výukových a prezentačních materiálů a umožňují lépe tyto možnosti využít.

Marketingové využití

Jednou z nejvýrazněji se rozvíjejících oblastí stomatologie je bezesporu kosmetická stomatologie a oblasti s ní spojené. Popularita kosmetických zákroků (např. bělení zubů) je v současné době značná, stomatologie je často pacienty vyhledávána nikoliv ze zdravotních, ale i z do jisté míry módních důvodů. V souvislosti s tímto rozvojem

popularity se fotografie stává stále vhodnějším médiem pro marketingovou prezentaci lékaře a jeho práce. [15]

Výsledky práce zubního lékaře jsou velmi dobře viditelné a slouží jako stálá reklama. V případě poskytnutí fotografií stavu před zákrokem a po zákroku pacientovi v tištěné či elektronické formě jsou výsledky použitých postupů dostupné k porovnání i okolí pacienta. Doporučení pacienta společné s možností přímého porovnání stavu je v oblasti stomatologie velmi silným marketingovým nástrojem. [12, 16]

Nabízejí se další možnosti, stojící na pomezí výše uvedených využití. Příkladem může být použití fotografií jako ilustrace internetové či jiné prezentace lékaře. Kvalitní fotografie prováděných procedur jsou zde ilustračním i marketingovým nástrojem.

### <span id="page-24-0"></span>**3.4 Požadavky na integraci fotografie ve stomatologické praxi**

Pro potřeby stomatologické praxe je kromě kvality optického výstupu klíčová i rychlost a jednoduchost použití a v neposlední řadě ekonomické hledisko pořízení fotoaparátu a příslušenství. Zejména kvalita optického výstupu se výrazně liší v závislosti na použitém typu fotoaparátu, jeho vlastnostech, použitém příslušenství a postupech. [30]

Pořizování fotografií ve stomatologické praxi je vždy otázkou kompromisu těchto faktorů:

- kvalita výsledků
- komfort pacienta a lékaře
- časová režie
- cena vybavení a pořízení samotné fotografie.

Ideálním případem je pořízení vysoce kvalitních výsledků s minimálními náklady, v minimálním čase a se zachováním maximálního komfortu pacienta a lékaře. Tohoto stavu není možné dosáhnout, princip tvorby vhodného systému pro začlenění digitální fotografie do praxe je tedy otázkou nalezení nejméně finančně nákladného a nejlépe použitelného řešení v závislosti na požadavcích a potřebách ošetřujícího lékaře vzhledem k jeho specializaci a zázemí samotné ordinace.

Pro každou stomatologickou ordinaci je implementace vhodného systému pro pořizování a využití digitálních fotografií časově a technicky náročná. Vhodný systém pro použití fotografií ve stomatologii musí umožnit okamžité pořízení, rychlé zpracování a prezentaci snímků dostatečné kvality bez velkých časových nároků na pořízení. [12]

Rovněž je vhodné zavedení připraveného a funkčního systému, neboť učení není vzhledem k časovému tlaku možné. [16] Systém je dále použitelný pouze tehdy, je-li lékař a případně další personál před uvedením do praxe vhodně poučen o použitých postupech a jeho možnostech.

Pro dosažení vysoké kvality optického výstupu v oblasti stomatologie jsou nutné následující předpoklady[12, 29]:

- vhodné vybavení
- vhodné softwarové zázemí
- vhodný způsob zobrazení a prezentace výsledků
- asistent s potřebnými znalostmi.

### <span id="page-25-0"></span>**3.5 Vhodné vybavení pro pořízení fotografií**

Rozdíly v kvalitě a vlastnostech použitého vybavení jsou určujícím faktorem vhodnosti použití ve stomatologii.[32]

### <span id="page-25-1"></span>**3.5.1 Fotoaparáty**

Fotoaparáty dostupné na současném trhu je možné rozdělit na amatérské, poprofesionální a profesionální. Pro oblast použití ve stomatologii je z důvodu dobrého poměru cena/výkon nejvhodnější třída poloprofesionálních fotoaparátů. Základní typy poloprofesionálních fotoaparátů jsou tyto:

 Systém DSLR (Digital single-lens reflex – digitální zrcadlovka) je považován za nejlepší pro použití v dentální praxi z hlediska kvality výstupu a univerzality. [12, 22, 32, 33] DSLR systém je moderní nadstavbou klasického SLR systému, princip fungování digitální a klasické kinofilmové zrcadlovky se neliší, rozdíl je pouze ve formátu záznamu. Během náhledu na fotografovaný objekt je světlo, které projde objektivem, odraženo hlavním zrcátkem směrem k hledáčku, obraz je otočen hranolem či sérií zrcátek a promítnut na plátno či membránu, kde je zobrazen uživateli. Při samotné expozici je hlavní zrcátko zvednuto a světlo pronikne na snímač. Během expozice je hledáček fotoaparátu zcela tmavý, nedopadá na něj žádné světlo. Výhody tohoto systému jsou především:

- o Přesné a reálné zobrazení fotografované scény v hledáčku.
- o Velmi rychlá (prakticky bezprostřední) odezva při stisknutí spouště.
- Vývoj technologií v oblasti digitální fotografie v posledních letech přinesl alternativní systémy, které se od DSLR technologie v menší či větší míře liší. Fotoaparáty typu EVF (electronic viewfinder – fotoaparáty s elektronickým hledáčkem) pracují na principu zpracování obrazu elektronikou fotoaparátu a následném zobrazení uživateli v podobě již zpracovaného obrazu.

Okamžité zobrazení v hledáčku může být realizováno dvěma rozdílnými způsoby:

- Rozdělením světla procházejícího objektivem polopropustným zrcadlem (technologie SLT – single lens translucent) mezi hledáček a snímač. Nevýhodou tohoto řešení je úbytek světla dopadajícího na snímač, což vede k nižší světelnosti výsledného záznamu a nutnému vyššímu zesílení signálu pro dosažení shodné expozice při konstantních podmínkách.
- Zpracováním signálu nepřetržitě přímo dopadajícího na snímač (tzv. "digitální bezzrcadlovky", tedy fotoaparáty s funkcemi obvyklými u DSLR, které postrádají zrcadlo a kompaktní fotoaparáty s výměnnými objektivy). Nedochází zde k úbytku světla.

Výhodou EVF hledáčku je zobrazení výsledného vzhledu fotografie v reálném čase, je tedy usnadněna samotná volba parametrů expozice. V případě velmi tmavé scény je signál zesílen a obraz zesvětlen, fotograf tedy vidí scénu osvětlenou. Nevýhodou těchto řešení byla v minulosti velká odezva zobrazení a rozdílné zobrazení oproti skutečnosti. Zejména poslední uvedená skutečnost bránila použití v lékařské praxi, neboť výsledky mohly být zkreslené a nekonzistentní. [12] V současné době již nejkvalitnější elektronické hledáčky dosahují velmi věrného zobrazení fotografované scény a nízké doby odezvy. Fotoaparáty založené na technologii SLT i fotoaparáty s výměnnými objektivy nabízejí z hlediska variability podobné možnosti jako fotoaparáty DSLR (připojení externího

blesku, výměna objektivů). Hlavními odlišnostmi jsou fyzická velikost a možnosti ovládání. Některé EVF fotoaparáty rovněž neumožňují manuální vyvážení bílé a uložení nekomprimovaných dat, ty jsou tedy použitelné pouze omezeně. S ohledem na vlastnosti a funkce současných fotoaparátů s elektronickým hledáčkem, jejichž konstrukce a vlastnosti jsou podobné DSLR systémům, lze předpokládat vhodnost použití některých fotoaparátů tohoto typu pro účely dentální praxe.

Běžné kompaktní digitální fotoaparáty jsou nejméně vhodným typem pro použití ve stomatologické praxi. Důvodem je zejména omezení z hlediska ovládání, nízká variabilita příslušenství a oproti ostatním sofistikovanějším řešením velmi nízká kvalita a především nekonzistence výsledných fotografií. Výhodou těchto fotoaparátů je jejich nízká cena a malé rozměry. Vzhledem k stacionaritě praxe je výhoda vycházející z velikosti fotoaparátu zanedbatelná.

Na současném trhu existují také specializovaná řešení založená na běžných kompaktních fotoaparátech, avšak uzpůsobená pro použití ve stomatologické praxi. Takové fotoaparáty jsou ve většině případů vybaveny difuzory blesku, případně vhodnými makroblesky. [12]

Pro použití ve stomatologické praxi je nutné volit takový fotoaparát, který poskytuje celkově vysokou kvalitu obrazu při dosažení dostatečného rozlišení. Za dostatečné pro potřeby stomatologa je považováno rozlišení 6Mpix a více. [12] Tento požadavek splňují až na několik výjimek všechny fotoaparáty, rozlišení se v současné době zpravidla pohybuje v rozmezí od 10Mpix až po 24Mpix (profesionální fotoaparáty nejvyšší třídy).

Při výběru vhodného fotoaparátu je vhodné zvážit zejména následující faktory [12, 35]:

Kvalita optického výstupu

Přestože každá ze součástí fotoaparátu, plnící specializované funkce, má určitý vliv na výsledný obraz, základním prvkem, který určuje kvalitu a vzhled výsledného snímku, je použitý snímač. Snímač je vždy limitujícím prvkem samotného fotoaparátu, určujícím faktorem kvality výsledného obrazu je zejména jeho velikost. [34] Čím menší je plocha snímače, tím více musí být následně signál zesílen pro docílení shodné expozice výsledné

fotografie. V současných fotoaparátech jsou běžně používány zejména plnoformátové (velikost 36x24mm, používané v profesionálních fotoaparátech), APS (velikost cca 23x15mm, používané v poloprofesionálních fotoaparátech a fotoaparátech vyšší střední třídy) a menší snímače (kompaktní fotoaparáty). Vliv na kvalitu obrazu mají i další součásti fotoaparátu, např. použitá elektronika, algoritmy zpracování a další.

- Fyzická velikost a ergonomie
- variabilita, kompatibilita a dostupnost příslušenství
- možnosti dalšího využití
- osobní preference lékaře či pracovníka, který fotografie pořizuje.

Literatura uvádí konkrétní funkce, které by měl fotoaparát obsahovat [35]:

- Maticové a bodové měření expozice, v některých případech je doporučováno i použití měření se zdůrazněným středem.
	- o Bodové měření expozice vychází z naměřené hodnoty ze středního bodu (či malé plochy) záběru a porovnává danou hodnotu se střední šedou.
	- o Celoplošné měření se zdůrazněným středem poměřuje celou plochu záběru a výslednou hodnotu průměruje váženým průměrem, přičemž hodnotám zachyceným kolem středu záběru je přikládána vyšší váha než bodům na okrajích.
	- o Princip zónového či maticového (matrix) měření expozice spočívá ve složitém algoritmu vyhodnocení expozice fotoparátem. Algoritmus se liší dle jednotlivých výrobců a typů fotoaparátů a bere zpravidla do úvahy kromě množství světla v jednotlivých částech scény i místo ostření a interní databázi typových prostředí a vhodných expozic.
- Režim priority clony a plně manuální režim
	- o Manuální režim (M) umožňuje nastavit veškeré parametry pořízení snímku ručně, vzhledem k potřebě dostatečné a standardní kvality výstupu je manuální nastavení expozice doporučováno. [12]
- o Režim priority clony (A) umožňuje fotografovi nastavit vhodnou hodnotu clony pro dosažení požadované hloubky ostrosti a optimální kresby, případně dalších tvůrčích záměrů, expoziční čas je zvolen automaticky fotoaparátem v závislosti na požadované kompenzaci expozice. Použití tohoto režimu je vhodné, pokud je požadována nízká časová režie pro pořízení snímků. [12]
- o Režim priority času (S) umožňuje volit ručně použitý expoziční čas, clona je zvolena automaticky. Tento režim je zpravidla využíván v situacích, kdy by příliš dlouhý čas způsobil rozmazání objektů na fotografii (např. sport), případně při použití dlouhého ohniska, vyžadujícího při fotografování bez stativu kratší expoziční čas. Pro potřeby dentální fotografie je tento režim, stejně jako další zde neuváděné režimy, málo využitelný, jejich přítomnost je však vhodné zvážit v případě, že lékař plánuje využití fotoaparátu i pro další účely.
- Možnost kompenzace expozice v automatických a poloautomatických režimech (jako kompenzace expozice je označována funkce fotoaparátu umožňující v automatických či poloautomatických režimech nastavení jiné hodnoty expozice než zvolené fotoaparátem).
- Měření expozice blesku a kompenzace jeho výkonu
	- o Nastavení některých systémových blesků je možné provádět manuálně, dále existují metody automatického měření potřebné intenzity blesku.
	- o **TTL** (z anglického trough the lens) je označení pro metodu automatického měření expozice blesku pomocí expozice samotným fotoaparátem až po průchodu objektivem, případně dalšími použitými optickými prvky. Tato metoda tedy eliminuje chyby v měření způsobené změnou charakteru a množství světla při průchodu optickou soustavou. [2, 23]
	- o V současné době většina poloprofesionálních a profesionálních fotoaparátů obsahuje systém měření expozice blesku, který zohledňuje vzdálenost objektivu od fotografovaného bodu a rovněž použitý bod ostření. Nazýván je různě dle výrobců fotoaparátů, např. ADI (Sony), E-TTL (Canon), 3D Matrix (Nikon). [23]

 Kromě výše uvedených faktorů je ne nezbytnou, avšak podstatnou vlastností fotoaparátu schopnost pořízení a uložení dat v nekomprimovaném formátu.

V současné době obsahují tyto funkce téměř všechny poloprofesionální, všechny profesionální i některé fotoaparáty určené pro běžné spotřebitele, vhodnost a jednoduchost použití jednotlivých typů je však velmi různá.

Vzhledem k možnostem jednotlivých řešení je doporučováno použití DSLR nebo podobného fotoaparátu. [12] Kromě kvality výstupu a možnosti použití příslušenství je méně podstatným, avšak ne zanedbatelným faktorem míra prezentace a profesionálního vzhledu před pacientem.

### <span id="page-30-0"></span>**3.5.2 Objektivy**

O kvalitě optického výstupu poskytovaného daným objektivem rozhoduje zejména jeho konstrukce a kvalita použitých optických prvků.

Objektivy se dle konstrukce dělí do dvou základních skupin [22]:

- objektivy s proměnlivým ohniskem (zoom objektivy)
- objektivy s pevným ohniskem.

Objektivy s pevným ohniskem mají měřítko zvětšení dané, zoom objektvy poskytují měřítko zvětšení v určitém rozsahu v závislosti na aktuálním ohnisku. Objektivy s pevným ohniskem poskytují z důvodu jednoduchosti konstrukce vyšší kvalitu zobrazení, jejich použití je však do značné míry omezené, neboť není možné plynule měnit ohnisko a pro různé typy snímků je nutné použít více typů objektivů, případně značným způsobem měnit pracovní vzdálenost.

Světelnost objektivu je pro pořízení standardních celoobličejových a intraorální snímků nepodstatná z důvodu potřeby dosažení velké hloubky ostrosti, pro pořízení kreativních snímků především pro marketingové a prezentační účely může být naopak žádoucí nízká hloubka ostrosti a je tedy nutné použití objektivu s vysokou světelností (velkým maximálním průměrem clony, neboli s nízkým minimálním clonovým číslem). Vzhledem k možnému zkreslení je doporučováno použití objektivů s ohniskovou vzdáleností alespoň 90 mm, některá literatura doporučuje použití objektivu s ohniskem právě 105 mm. [12, 25]

Ve stomatologické praxi je běžně používáno objektivů s měřítkem zvětšení 1:10 (portrétní fotografie) až 2:1 (detailní makro snímky jednotlivých zubů či drobných objektů). [12]

Při výběru objektivu je nutné vzít v úvahu velikost snímače používaného fotoaparátu, a tedy případný faktor ořezu a jeho změnu na měřítko zvětšení daného objektivu, pokud není tento již pro daný typ fotoaparátů konstruován. Použitím dalšího vybavení (telekonvertorů, mezikroužků či makropředsádek) je možné za cenu zhoršení optických vlastností měřítko zvětšení upravit (zpravidla je měřítko zvětšováno z důvodu vysoké ceny objektivů s měřítkem zvětšení 1:1 a větším) [33].

Rovněž je vhodné vzít v úvahu potřebnou vzdálenost pro dosažení požadované kompozice. Při příliš malé vzdálenosti může být pořízení fotografií nepříjemné pro pacienta a nepohodlné pro lékaře. Při příliš velké vzdálenosti může mít tato vliv na kvalitu osvětlení v závislosti na jeho typu. Ne v každé ordinaci musí take být dostatek fyzického prostoru.

### <span id="page-31-0"></span>**3.5.3 Osvětlení**

Při pořizování fotografií je zásadním faktorem přítomné světlo a osvětlení scény. Při konkrétní aplikaci ve stomatologii, zejména při pořizování intraorálních snímků, je významným problémem obtížná přístupnost ústní dutiny a zubních struktur a z toho vyplývající obtížně dosažitelné kvalitní osvětlení uvnitř úst. Přestože fotoaparáty zpravidla obsahují integrovaný blesk, některé i blesk s dostatečným výkonem, jeho použití je v určitých případech takřka nemožné z důvodu jeho umístění a nemožnosti změny orientace. V těchto případech je nutné volit alternativní způsob osvětlení. [12, 25]

Jsou rozeznávány dva základní typy světla přítomného při pořizování digitálních fotografií.

- Přirozené (denní) světlo je v oblasti aplikace fotografie ve stomatologické praxi nepodstatné, při pořízení konzistentních sad fotografií může být i nežádoucí zejména z důvodu změny jeho charakteristik v čase. [12] Z tohoto důvodu není přítomnost denního světla při pořízení snímků doporučována.
- Umělé světlo se dále dělí na stálé a zábleskové světlo.

DSLR a jiné sofistikované systémy obsahují zpravidla patici pro připojení tzv. systémového blesku, který s fotoaparátem komunikuje pomocí této patice a je napájen vlastním zdrojem energie. Tyto blesky mají vyšší výkon (směrné číslo až 60)[blesk]. Dále umožňují orientaci blesku jiným směrem, než k fotografovanému objektu, pokročilé funkce pro zvýšení kvality výsledků a použití dalšího příslušenství.

Speciálním typem blesku je tzv. makroblesk, tedy blesk určený pro použití při fotografování blízkých objektů při velkém měřítku zvětšení. Ten může mít podobu kruhového zařízení umístěného na konci objektivu (kruhový blesk) či dvojice menších blesků umístěných po stranách objektivu (duální makroblesk, též označovaný jako twin flash). Makroblesk je velmi vhodný pro použití při pořizování snímků s velkým měřítkem zvětšení. Kruhové blesky mají dostatečný výkon a dosahují rovnoměrného osvětlení celé oblasti. Nežádoucím efektem mohou být přílišné odrazy světla od lesklých ploch zubů. [12, 29]

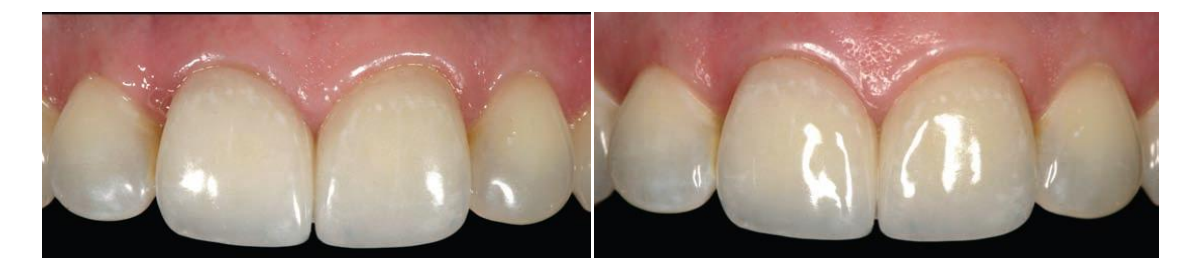

Obrázek 5: Vliv použitého osvětlení na vzhled fotografie. Kruhový blesk (vpravo) vytváří na snímku velmi jasné odlesky, duální postranní blesk (vlevo) tyto odlesky do jisté míry eliminuje. [33]

Dalším možným řešením je použití duálních makro blesků či makro LED světel. Použití přímých studiových světel je obtížné, zejména z důvodu problematického dosažení konstantní polohy světla v čase. Za vhodné osvětlení je možné považovat LED osvětlení totožného tvaru, jaký má kruhový blesk. Verifikace použitelnosti různých typů osvětlení v konkrétním prostředí ordinace bude součástí praktické části této práce.

Pro pořízení celoobličejových a portrétních snímků je standardně používáno na rozdíl od intraorální fotografie stálé i zábleskové světlo. Přímé světlo (především v případě použití pouze jednoho světelného zdroje) může být v některých případech nevhodné z důvodu možného výskytu příliš ostrých stínů na výsledné fotografii a z důvodu snížení komfortu pacienta. [12] Použití přímého blesku je nemožné z důvodu agresivních záblesků do očí pacienta, což vede ke znehodnocení snímků. Použití kruhového blesku je obtížné z důvodu nízkého výkonu těchto blesků, použití silnějších modelů navíc vede k příliš ploché reprodukci záběru a odrazu blesku v očích pacienta. Vhodné je použití specializovaného osvětlení s odraznými plochami, případně odraženého či rozptýleného světla blesku.

### <span id="page-33-0"></span>**3.5.4 Další nezbytné příslušenství**

Vzhledem k nemožnosti přímého pořízení snímků kolmo na zubní plochy, zejména u zadních zubů, a vzhledem k zakrytí větší části úst rty a tváří je při pořizování intraorálních a některých perorálních snímků používáno pomocné příslušenství.

- **Retraktory** jsou plastové či kovové nástroje určené k roztažení tváří a rtů směrem od zubů. Nejvhodnějším materiálem je čirý plast, který umožňuje průchod světla a neovlivňuje tedy dopadající a odražené světlo. V určitých případech může být vhodné použití bílých plastových retraktorů, které světlo dobře odrážejí bez výraznější změny jeho vlastností. [6]
- **Dentální zrcadla** jsou nástroje umožňující pohled do úst a na zubní plochy z jinak nedosažitelných úhlů. Materiálem je kov či sklo, zrcátka mohou být jedno- či oboustranná a dodávána jsou v různých tvarech s různými typy rukojetí. [6]
- **Kontrastní pozadí** slouží k optickému oddělení zubů od ústní dutiny. Doporučována je černá či šedá barva. Standardním materiálem je plexisklo, je ovšem možné použití téměř jakékoliv nepříliš reflexivní plochy. [6]

# <span id="page-34-0"></span>**3.6 Postupy pořízení snímků ve stomatologii**

### <span id="page-34-1"></span>**3.6.1 Právní a společenské hledisko**

Před prvním pořízením snímků je vhodné pacienta poučit o možnostech, které ve vztahu k léčbě fotografie přináší, aby bylo pořízení a zpracování fotografií chápáno jako součást léčby. [36, 40] Použití fotografií pacienta je možné pouze s jeho souhlasem. Je také zodpovědností lékaře získané materiály vhodně chránit před přístupem dalších osob a před případným zneužitím. [37]

### <span id="page-34-2"></span>**3.6.2 Základní typy pořizovaných fotografií**

Pro potřeby stomatologie jsou pořizované fotografie děleny na tyto základní typy:

- perorální a intraorální snímky
- portrétní, profilové a jiné celoobličejové snímky jsou v dentální fotografii používány především pro dokumentaci v ortodoncii, chirurgii a prostetice. [12] Využití těchto snímků je vhodné především pro marketingové a jiné ilustrační účely, neboť dobře postihují celkový vzhled a umožňují pacientovi utvořit si představu o případné léčbě či zákroku a dopadech na jeho celkové vzezření.
- snímky jednotlivých zubů či párů zubů jsou používány zejména pro zachycení detailů povrchu při léčbě estetických vad a pro komunikaci se zubním technikem, neboť slovní hodnocení vzhledu zubu je v tomto případě často nedostatečné.

Konkrétní typy snímků, které je vhodné zejména pro účely dokumentace pořizovat, společně s doporučovanými obecnými orientačními postupy k jejich pořízení za použití ideálního vybavení, jsou popsány v literatuře. [12, 25] Volba typů jednotlivých snímků je vždy na zvážení lékaře dle jeho specializace, zaměření a požadavků.

### <span id="page-35-0"></span>**3.6.3 Požadavky na fotografie**

Naprosto zásadním předpokladem pro použití fotografií v oblasti dokumentace stomatologické praxe je zajištění opakovatelných podmínek a srovnatelnost výsledků. Výsledky musí být především srovnatelné mezi jednotlivými pacienty v rámci ordinace. [12, 25]

Při standardizaci podmínek pořízení snímků je možné srovnání snímků i v případě pořízení v rozdílném čase a různými fotografy. Je tedy potřebné zvolit jednotný, vhodný postup a ten pro pořízení základních typů snímků dodržovat. V případě použití pro účely dokumentace musí být kompozice snímků striktně v souladu s danými postupy. Při použití pro marketingové a prezentační účely je přípustná určitá míra kreativity pro dosažení esteticky kvalitních výsledků.

[12, 25]

### <span id="page-35-1"></span>**3.6.4 Doporučované postupy**

Intenzita světla by měla být dostačující pro použití clony alespoň f/11 a f/22. [12] Tato skutečnost neplatí při pořizování kreativních fotografií sloužící pro prezentaci lékaře, v takovém případě je možné použití libovolné clony, která umožní dosažení dostatečné hlouby ostrosti vzhledem ke konkrétnímu záměru a využití fotografie. K dosažení reprodukovatelných výsledků je nutné zachovat následující předpoklady [35]:

- konstantní prostředí
- použití stejného vybavení
- dodržení konstantního měřítka zvětšení a kompozice
- použití konstantní expozice
- zachování konstantního vyvážení bílé
- alespoň u některých snímků použití jednotného a dostatečně kontrastního pozadí pro eliminaci vlivu průhlednosti zubů a postavení jazyka pacienta
- dodržení standardního postavení fotoaparátu
- v oblasti stomatologie je vždy nežádoucí přítomnost šumu, je tedy vhodné použití minimální možné citlivosti, nejlépe nativní citlivosti fotoaparátu.
I v případě dodržení těchto podmínek se mohou vyskytnout odchylky vzhledu fotografie od skutečnosti. To je zapříčiněno drobnými odchylkami ve výsledku interního algoritmu, jež je fotoaparátem použit ke zpracování snímku. [12] Pro dosažení naprosto konstantních výsledků je v takovém případě pro odstranění odchylek nutné použití specializovaného softwaru, rovněž je vhodná přítomnost referenční šedé plochy na snímku. [12]

### **3.6.5 Časté problémy a jejich možná řešení**

Pořizování obrazových záznamů pro účely stomatologie přináší řadu problémů. Fotografované subjekty jsou značně rozdílné, často obtížně přístupné a tvořené řadou materiálů se značně rozdílnými optickými vlastnostmi. Rovněž je zpravidla pořizováno velké množství snímků s různými vlastnostmi. I za použití moderních technologií je tedy pořizování a zpracování snímků značně náročné. V praxi se mohou vyskytnout problémy spojené s pořízením fotografií, především intraorálních. Je žádoucí těmto chybám předcházet, v případě jejich výskytu by mělo být možné jejich odstranění nebo, pokud odstranění není možné, alespoň snížení jejich vlivu. Hlavní problémy jsou tyto:

Nekorektní postavení fotoaparátu

Podstatný je zejména úhel fotoaparátu vzhledem k rovině skusu. [12] V případě naklonění fotoaparátu vzniká odlišnost perspektivy fotografie a jednotlivé fotografie nejsou porovnatelné. V případě nekorektního postavení fotoaparátu vzhledem k horizontální rovině je možné znehodnocení snímku minimalizovat či zcela odstranit následnými úpravami. V případě nekorektního postavení vzhledem k vertikální rovině je tato vada trvalá a není možné jí odstranit beze zbytku.

Nekorektní kompozice snímku

V ideálním případě by na výsledné fotografii mělo být viditelná pouze určená plocha zubů. V případě použítí zrcadel je nutné zachytit pouze odraz v zrcadle. [12] Vzhledem k vysokému rozlišení výstupu poskytovanému fotoaparáty dostupnými na dnešním trhu je v některých případech možné ořezem nežádoucích prvků přítomných v obraze tento problém odstranit.

Nedostatečné či nerovnoměrné osvětlení ústní dutiny

Musí být zvoleno takové osvětlení a jeho nastavení, které umožní rovnoměrné osvětlení ústní dutiny a usnadní pořízení korektního snímku při použití jednotného postupu. [12]

Nevěrné podání barev

Světlo a jeho vlastnosti se mohou lišit v čase, dále mohou být ovlivněny dalšími světlenými zdroji přitomnými v okolí. Je nutné nalézt vhodné prostředky a postup, který rozdílnost vlivu okolního světla eliminuje či minimalizuje. [12]

# **3.7 Softwarové zázemí**

Vhodné softwarové zázemí je naprosto podstatné pro použití grafických médií obecně, obzvláště fotografie při aplikace ve stomatologii.

## **3.7.1 Požadavky na software**

Vhodný software, případně kombinace více softwarových řešení, pokud má jeho použítí být efektivní, musí splňovat následující požadavky:

- poskytnutí kvalitních výsledků při použití jednotného postupu
- umožnění katalogizace fotografií dle potřebných kritérií pro umožnění vyhledávání a rychlé práce s daty.

Další vlastnosti, které rozhodují o obecné použitelnosti tohoto typu softwaru jsou:

- minimalizace potřebných nákladů na pořízení a provoz
- jednoduchost a časová nenáročnost postupů po jejich zažití.

## **3.7.2 Součásti správy**

Oblast správy fotografií (nejen) ve stomatologii je možné rozdělit na tyto základní kroky[3, 4]:

• Import a katalogizace dat

Zpravidla realizován standardními metodami, tedy přenosem pomocí USB rozhraní. Automatizace je vzhledem ke značné úspoře času vhodná, nikoliv však nutná. Katalogizaci a třídění dat je možné provádět běžnými metodami pomocí rozdělení do složek a vhodným pojmenováním, při následném vyhledávání a použití snímků je tento způsob nedostatečný a časově náročný. Vhodnější je sofistikovanější forma tvorby a správy databáze.

Základní úpravy

Patří sem ořez snímků pro izolaci nežádoucích elementů, změny velikosti, zarovnání perspektivy a další. Tyto úpravy je možné realizovat libovolným typem softwaru. [3]

Pokročilé úpravy:

Do této časti správy dat je možné zařadit celkové či selektivní změny ostrosti, podání barev, jasu, úpravy snímků či jejich kombinací [3] za účelem simulace či demonstrace, odstranění dílčích nedostatků na snímcích jako je výskyt nežádoucích odlesků a další.

### **•** Prezentace dat

Kromě samotného zobrazení dat lékařem a prezentace pacientovi je vhodné použití pro webovou a jinou prezentaci ilustrující postupy léčby v ordinaci prováděné.

### **3.7.3 Platformy pro provoz**

Platforma (operační systém, případně hardware, na kterém je operační systém provozován) je základním stavebním kamenem každého softwarového systému. Existují tři obecné platformy, na kterých je systém pro zobrazování možno založit: MS Windows, Apple OS X a Linux.

Vzhledem k potřebě integrace digitálního RTG je nutné zvážit především podporu provozu tohoto zařízení ze strany výrobce. Výrobci těchto zařízení dostupných na českém trhu zpravidla poskytují vlastní software pro MS Windows, někteří i pro určité distribuce systému Linux a Apple OS X. Dalším významným faktorem je finanční hledisko. Zatímco většina distribucí operačního systému Linux je poskytována zdarma, cena operačního systému MS Windows a OS X se pohybuje v řádu tisíců Kč, pokud již operační systém není součástí zakoupeného hardwaru.

Volba platformy je rovněž závislá na kompatibilitě dalšího softwaru využívaného lékařem, již zakoupených licencích a v neposlední řadě i na osobních preferencích a zvycích lékaře, neboť správa jednotlivých typů operačního systému se do značné míry liší.

### **3.7.4 Možná řešení**

Existují čtyři možná řešení správy fotografií a souvisejících dat použitelná ve stomatologické praxi. [12, 38, 39]

• Software pro správu stomatologické ordinace (např. Open Dental, Eaglesoft, Dentrix, Curve)

Tato řešení jsou uzpůsobena pro použití ve stomatologické praxi, poskytují snadné ovládání a správu všech zdrojů ve stomatologické praxi používaných, nejen fotografií. Nevýhodou těchto řešení jsou nedostatečné možnosti úprav a katalogizace fotografií. [38] Na trhu existují řešení umožňující integraci specializovaných editorů s pokročilými funkcemi pro úpravy fotografií, náklady na jejich pořízení jsou však ve srovnání s ostatními řešeními vysoké.

Specializovaný software určený pro úpravu klinických obrazových souborů

Tato řešení poskytují zpravidla širší možnosti úprav než komponenty určené pro integraci v programech určených pro správu stomatologických ordinací. Jejich výhodou je jednoduchost použití, jsou však rovněž omezeny na použití čistě ve stomatologické (nebo obecně lékařské) praxi a jejich pořízení je relativně nákladné. Jsou rovněž omezeny podporou výrobce, především poskytovanými šablonami. Příkladem tohoto typu softwaru je SNAP, vyvíjený společností SNAP Instant Dental Imaging. (www.snapdental.com) nebo AlterImage (www.seattlesoftwaredesign.com), jenž je vyvíjen ve verzích pro plastické chirurgy a pro stomatology. Tento typ softwaru umožňuje simulaci vlivu náhrady chybějících či poškozených zubů pomocí zubních implantátů, korunek, demonstraci odstranění mezizubních mezer, bělení zubů a další úpravy. Výrobci udávané výhody jsou rychlost těchto simulací, automatický import fotografií, automatický ořez a změna velikosti apod.

Software pro správu fotografií

Řešení tohoto typu se liší dle míry použitelných úprav, složitosti práce s nimi a především cenou. Existují základní řešení poskytovaná zdarma umožňující pouze základní úpravy jako ořez či změny světlosti fotografie, v některých případech i složitější úpravy, které jsou však stále velmi omezené. Výhodou těchto řešení je jednoduchost a intuitivnost správy dat a absence nákladů na pořízení takovéhoto softwaru. Dále jsou na současném trhu řešení více sofistikovaná (Adobe Photoshop Lightroom), jejichž cena se pohybuje v řádu jednotek tisíců Kč. Tato řešení obsahují zpravidla nástroje pro katalogizaci a jednoduchou správu dat, dále pak nástroje pro úpravy formátů RAW snímků a editační nástroje, které umožňují selektivní úpravy snímků a další práci s nimi. [4]

Specializovaný software pro úpravu obrazových dat (grafický software)

Specializované nástroje určené pro profesionální správu a úpravy statických obrazových poskytují možnosti pro pokročilé selektivní úpravy fotografií a je možné pomocí nich dosáhnout téměř libovolných výsledků. Jednotlivé produkty se podstatně liší cenou a poskytovanou podporou ze strany výrobce. Do této kategorie je možné zařadit mimo jiné Adobe Photoshop, Gimp, Apple Aperture, XARA Photo & Graphic Designer.

Vhodnost uvedených řešení se liší v závislosti na průběhu praxe, poskytovaných výkonů a zejména dle potřeb a preferencí ošetřujícího lékaře.

### **3.7.5 Zvolené řešení**

Bylo provedeno testování a zhodnocení uživatelského prostředí a možností některých možných softwarových řešení. Pro testování byly zvoleny ty aplikace, které umožňují správu a úpravy pro potřeby ordinace potřebné. Pro tyto účely byly využity zkušební verze aplikací, poskytované jednotlivými výrobci. Na základě testování byly pro budoucí nasazení v praxi vybrány aplikace Adobe Photoshop Lightroom a Adobe Photoshop Elements. Důvody pro tento výběr jsou následující:

- Prostředí programu Adobe Photoshop Lighroom bylo z testovaných řešení vyhodnoceno jako nejvíce intuitivní a nejefektivněji použitelné.
- V souladu s licenčními podmínkami společnosti Adobe je možné při zakoupení jedné licence používat aplikaci Lightroom na sekundárním počítači za předpokladu, že nejsou používány obě instalace zároveň. Pracovník, který snímky zpracovává může tedy v případě potřeby úpravy snímků provádět mimo prostory ordinace.
- Společností Adobe jsou vyvíjeny profily pro velké množství objektivů a fotoaparátů různých výrobců, v případě inovace fotografického vybavení bude tedy usnadněna eliminace případného zkreslení fotografií.
- V případě budoucího rozšíření využívaných technologií o grafické metody a vývoj webu ordinace je zaručena spolupráce s dalšími produkty společnosti Adobe.
- Adobe Photoshop Lightroom plně pokrývá potřeby ordinace na správu fotografií, včetně automatizace, hromadného zpracování snímků a katalogizace. Tyto funkce obsahuje i Adobe Photoshop Elements, jejich použití je však časově náročnější a katalogizace je složitější.
- Oba produkty je možné integrovat.
- Photoshop Elements je řešením, které kromě současných potřeb pokrývá i případné budoucí požadavky na rozšíření využití fotografií pro další účely, zejména požadavky na pokročilou editaci.

Nevýhodou tohoto výběru je vyšší pořizovací cena produktu Adobe Photoshop Lightroom, návratnost by však vzhledem k úspoře času a jednoduchosti použití při navržení vhodných postupů měla být velmi rychlá.

# **3.7.6 Adobe Lightroom**

Adobe Photoshop Lightroom (dále jen LR či Lightroom) je aplikace určená pro správu a úpravy digitálních fotografií. Katalogizaci je možné provádět i pro jiná obrazová média, například videozáznamy. Podporována jsou obrazová data, konkrétně formáty: RAW řady výrobců, DNG, TIFF, JPEG, PSD (typ souborů používaný aplikacemi řady Adobe Photoshop), CMYK (tiskové obrazové soubory) a videozáznamy ve formátech AVI, MOV a MP4.

[40, 41]

# **3.7.6.1 Moduly programu**

Kromě jádra a databáze se Lightroom skládá z pěti základních modulů. [40] Jsou to:

- Knihovna
- Vyvolávání
- Prezentace
- Tisk
- Web

Každý z modulů má přímý přístup k jádru programu. Tento systém uspořádání umožňuje vývoj programu beze změny základního prostředí a zároveň zachovává možnost budoucího rozšíření.

### **3.7.6.2 Minimální požadavky**

Požadavky pro provoz aplikace Lightroom určené pro operační systém Windows jsou následující: [42]

- procesor Intel Pentium 4 nebo ekvivalentní
- operační systém Microsoft Windows 7 nebo Windows Vista ve verzi Home Premium, Business, Ultimate, Enterprise, nebo Windows XP s aktualizací Service Pack 3
- 2GB paměti RAM
- 1GB volného místa na disku
- displej s rozlišením 1024x768 nebo větším.

Požadavky verze určené pro Macintosh jsou až na operační systém (je požadován OS Mac OS X v10.5 nebo 10.6) obdobné. [42]

# **3.7.6.3 Uživatelské prostředí**

Uživatelské prostředí se skládá z hlavního okna a několika panelů, které je možné skrýt či přizpůsobit jejich vzhled.

# **3.7.6.4 Správa dat**

Lightroom pro správu dat využívá nedestruktivního zpracování ve vlastní databázi. Vlastní snímky jsou tedy nedotčeny a změny probíhají pouze v interní databázi programu, což umožňuje snadnější správu. Pro správu dat jsou využívány tzv. katalogy, tedy sady snímků v databázi.

### Import fotografií

Import snímků je možné realizovat ručně nebo automaticky zkopírováním do určené lokace bez změn souborů, kopírováním do určené lokace s převodem do formátu DNG, přesunutím do určené lokace nebo importem do databáze z původní lokace. Kromě uvedených možností je možné zvolit způsob uspořádání souborů při přesunu či kopírování, přejmenování dle určených či vlastní šablony a přidání či změny metadat. Při importu je také možné aplikovat úpravy. Volby importu je možné specifikovat předvolbami. [40, 41]

### • Zobrazení dat

Data je v modulu knihovna i v dalších modulech možné zobrazit různými způsoby včetně duálního zobrazení pro porovnávání, zvětšení, a přehled. Je možné nejen zobrazení dat v jednotlivých katalozích, ale i procházení jednotlivých souborů a složek na disku dle adresářové struktury.

• Úpravy dat

Snímky je možné přímo v modulu knihovny otáčet, vytvářet jejich virtuální kopie a provádět jejich konverze a export. Dále je zde možné vytvářet kolekce pro snadnější správu, upravovat metadata včetně klíčových slov, označovat, hodnotit snímky a synchronizovat již provedené úpravy. V modulu knihovny je také je možné vyhledávání dle klíčových slov, hodnocení a dalších parametrů. Videosoubory je zde možné přehrávat.

Modul knihovny také obsahuje panel rychlých úprav, kde je možné na jednotlivé snímky či hromadně provádět aplikaci vytvořených či přednastavených profilů, předvoleb vyvážení bílé, automatické nastavení barevných tónů a rychlé změny expozice, úprav úrovní tónů, jasu, kontrastu, zostření a podání barev. Všechny úpravy mimo aplikace profilů jsou zde prováděny po jednotlivých krocích.

Pro jemné a přesné nebo i pokročilé úpravy je určen modul Vyvolávání. V něm je kromě standardních RAW úprav [http://www.adobe.com/products/photoshop/extend.html] možné pokročile i selektivně upravovat barvy snímků, vyvážení bílé a další. Dále je zde možné s mnoha parametry provádět ořezy a zarovnání snímků, odstraňování skvrn, pracovat s nástrojem štětec úprav, provádět zostření, odstraňovat zkreslení snímků dané použitým objektivem, upravovat perspektivu, aplikovat profily pro vyvážení podání barev, filtry a umělecké efekty.

Export dat

Jednotlivě nebo hromadně je možné snímky exportovat s určením cílového umístění, formátu a názvu výsledných souborů, bitové hloubky a barevného prostoru a komprese (pokud je ji možné aplikovat). Pro export dat je možné za účelem zjednodušení vytvořit profily a export provádět pomocí nich.

• Integrace s dalšími aplikacemi

Pomocí funkce upravení v externím editoru je možné nastavit způsob odeslání fotografií k úpravám do externího grafického editoru. Editory vyvíjené společností Adobe jsou detekovány automaticky, editory jiných výrobců je nutné přiřadit ručně. Při zavolání požadavku k odeslání je následně vyvoláno dialogové okno s možností výběru parametrů, které jsou již dle předvoleného způsobu implicitně zvoleny.

• Prezentace dat

Lightroom umožňuje vytvoření videí nebo exportování či spuštění prezentace s náhledy na zvolené fotografie. Je možné nastavit přechody, popisky či umístění snímku v prezentaci.

#### **3.7.7 Adobe Photoshop Elements**

Adobe Photoshop Elements (dále jen PSE či Elements) je specializovaný grafický software se zaměřením na správu a úpravy fotografií. Kromě správy a zobrazení fotografií a videozáznamů umožňuje i pokročilé úpravy fotografií a dalších obrazových dat pro libovolné využití. Od standardní verze editoru Photoshop CS se liší především výrazně nižší cenou, dále pak neobsahuje některé specializované funkce určené především grafikům. Naproti tomu obsahuje některé funkce určené fotografům a možnost organizace souborů. Tato aplikace se skládá ze dvou základních komponent: organizéru a editoru. [43, 44]

### **3.7.7.1 Minimální požadavky**

Požadavky pro provoz aplikace Elements určené pro operační systém Windows jsou následující [44]:

- procesor s frekvencí 1.6GHz nebo vyšší, včetně jednojádrových
- operační systém Microsoft Windows XP s aktualizací Service Pack 3, Windows Vista nebo Windows 7
- 1GB paměti RAM (2GB pro práci s HD videem)
- 4GB volného místa na disku (další volné místo je nutné během instalace)
- barevný monitor s rozlišením 1024x576 nebo vyšším a 16-bitová grafická karta s ovladačem kompatibilním s rozhraním Microsoft DirectX 9
- DVD-ROM mechanika
- pro online služby je vyžadováno internetové připojení.

### **3.7.7.2 Organizér dat**

Organizér dat Elements Organizer umožňuje import, organizaci a zobrazení obrazových souborů a videozáznamů. [43] Oproti organizéru obsaženým v aplikaci Lightroom obsahuje tato komponenta méně funkcí a možností, práce s ní je také složitější.

### **3.7.7.3 Editor dat**

Editor dat slouží k základním i pokročilým úpravám a obsahuje řadu funkcí.

Uživatelské prostředí

Prostředí editoru je standardním prostředím produktů vyvíjených společností Adobe. Kromě typických panelů s nabídkou příkazů se prostředí skládá z hlavního editační okna určeného pro zobrazení a úpravy souborů, panelu nástrojů, panelu vrstev, panelu efektů a dalších. Vzhled a rozložení jednotlivých elementů je možné přizpůsobit.

- Hlavní obsažené funkce [44]
	- o Editor dat v PSE umožňuje používat mimo jiné tyto funkce a nástroje:
	- o práce (vytváření, kopírování, přesuny, změny průhlednosti aj.) s vrstvami
	- o práce s RAW soubory. Jsou obsaženy pouze některé funkce Adobe Camera RAW
	- o nástroje pro práce se selekcemi
	- o úpravy barev a jejich jednotlivých vlastností
	- o práce s uměleckými efekty (např. filtry)
	- o nástroje pro kreslení
	- o práce s tvary a písmem
	- o nástroje pro tisk a publikaci dat pro webové služby (Facebook, Flickr a další).

# **3.8 Další zobrazovací technologie používané ve stomatologii**

V oblasti stomatologie je možné využít kromě fotografie i další zobrazovací techniky.

### **3.8.1 Videozáznamy**

Videozáznamy je možné pořizovat pomocí různých zařízení.

### **3.8.1.1 Za použití běžné techniky**

Možné je využití videokamer či fotoaparátů. Vzhledem k menší využitelnosti ve srovnání s fotografií je pořízení videokamery zbytečně nákladné a je vhodné pořídit videozáznam přímo fotoaparátem. Možnost natáčení videa je v kompaktních fotoaparátech již dlouhou dobu obsažena. Kvalita tohoto videa byla však v minulosti velmi nízká, zejména kvůli malé velikosti snímače těchto fotoaparátů. DSLR systémy až do r. 2008

možnost natáčení videa s vysokým rozlišením neobsahovaly, v tomto roce bylo poprvé uvedeno, nevýhodou bylo však pouze manuální ostření během záznamu. V roce 2010 byl firmou Nikon představen první fotoaparát s automatickým ostřením během natáčení videa – Nikon D5100. V tomtéž roce byly představeny fotoaparáty Sony třídy SLT-Alpha, které tuto funkci rovněž obsahují. V současné době jsou jíž na trhu druhé generace fotoaparátů s těmito funkcemi. Tato technologie vytváří možnost použití fotoaparátu k pořizování videozáznamů během výkonu stomatologické praxe za účelem záznamu zákroků. Použitelnost těchto záznamů bude ověřena v praktické části práce.

#### **3.8.1.2 Za použití intraorálních kamer**

Intraorální kamery jsou specializovaná zařízení umožňující pohled na detaily uvnitř úst pacientů. V současné době je jejich využití je pouze doplňkové, slouží zpravidla k zobrazení těžko přístupných míst a pro prezentaci detailních záběrů. Jejich nevýhodou je nedostatečně kvalitní výstup pro plné nahrazení fotoaparátů a relativně vysoká cena. Obsahují CCD čipy, umožňují pořízení obrazu o rozlišení 0,6-2 Mpix a v některých případech osvětlení pomocí LED diod. Fotografii nemohou zejména v kvalitě zobrazení plně nahradit, částečně ji mohou pouze zastoupit.

#### **3.8.2 Digitální rentgenologie**

Jedná se o již velmi dlouho využívanou metodu určenou technologii, jejíž použití je ve stomatologické praxi prakticky nutné. Slouží především k diagnostice a verifikaci léčby.

#### **3.8.3 CAD/CAM systémy**

CAD/CAM (computer-aided design / computer-aided manufacturing – design a výroba s podporou počítačových technologií [44]) systémy jsou v poslední době se rychlým tempem rozvíjející nástroje. V oblasti stomatologie jsou využívány pro diagnostiku, simulace a podporu některých kroků léčby. V současné době je jejich pořízení či použití stále velmi nákladné, ve srovnání s integrací fotografie je cena vyšší o stovky až tisíce procent.

# **4 Praktická část práce**

Veškeré testování a návrhy postupů byly prováděny na figurantech a v prostředí imitujícím prostředí ordinace, aby nebyl narušen její chod.

# **4.1 Výchozí prostředí**

Stomatologická ordinace, pro kterou je návrh prováděn je provozována od r. 1998 a zabývá se obecnou stomatologickou praxí. V současné době provádí v ordinaci praxi jeden lékař, v budoucnu je plánováno rozšíření praxe na dva lékaře, fyzické zázemí je již připraveno. Zobrazovací technologie nejsou s výjimkou digitální rentgenologie, která slouží pouze k diagnostice a v menším měřítku k dokumentaci postupu léčby, využívány. Rovněž není používán elektronický systém pro správu, veškerá kartotéka je vedena v papírové podobě, elektronicky je prováděn pouze výkaz pro zdravotní pojišťovny, které tento způsob vyžadují. Zavedení elektronické verze kartotéky a dalších komponent je plánováno, nebude však předmětem této práce.

# **4.1.1 IT zázemí**

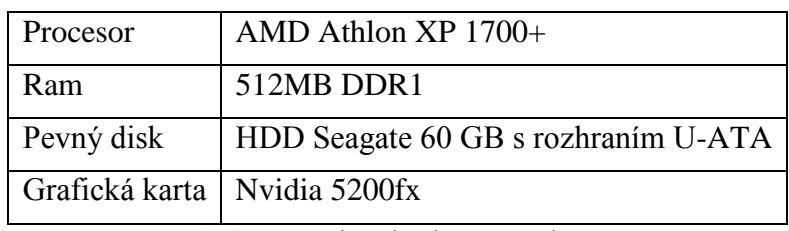

V ordinaci je v současnosti využíván jeden počítač následujících specifikací:

Tabulka 1: Výchozí hardwarové vybavení

Operačním systémem je MS Windows XP. Dále je používán běžný kancelářský software (MS Office) a aplikace Kodak dental imaging suite 3.2 používaná pro správu RTG snímků.

Jako zobrazovací zařízení jsou využívány dva monitory:

- 17-palcový umístěný v čekárně ordinace a sloužící pro běžnou práci
- 15-palcový upevněný na stomatologickém křesle pomocí držáku standardu VESA a sloužící k zobrazení pořízených RTG snímků.

### **4.1.2 Fotografické zázemí**

Zadavatel má možnost získat zdarma či k dlouhodobému bezplatnému zapůjčení následující vybavení:

- objektiv Minolta 70-210mm\* F4 AF
- kruhové světlo LED Ring 48 značky Godox
- makropředsádka Kenko +4.

# **4.2 Požadavky na systém**

Vzhledem k absenci zkušeností s použitím zobrazovacích technologií při práci s pacienty je kromě návrhu pořízení fotoaparátu požadováno především zhodnocení výchozího vybavení a návrh postupů k jeho maximálnímu využití . Na základě tohoto zhodnocení je dále požadováno navržení případného zlepšení zázemí a návrh postupů pro pořízení a zpracování fotografií, případně dalších obrazových médií, které umožní komplexní dokumentaci.

Zadavatelem je požadováno naplnění následujících dílčí cílů:

- návrh pořízení vhodného fotoaparátu
- prověření a zhodnocení výsledků dosažitelných s výchozím vybavením a návrh optimálních postupů při jeho použití
- případný návrh inovace vybavení za účelem optimalizace výsledků a zjednodušení postupů.
- návrh postupů za použití tohoto nového vybavení
- návrh hardwarového a softwarového zázemí pro efektivní správu fotografií
- návrh postupu pro úpravy fotografií

 $\overline{a}$ 

<sup>\*</sup> V dalších kapitolách této práce budou uváděna použitá ohniska. Vzhledem k faktu, že použité objektivy jsou určeny pro fotoaparáty s plnoformátovým snímačem a použito je fotoparátu se snímačem APS-C, jsou uváděna ohniska indikovaná objektivem. Skutečné ohnisko je možné získat vynásobením faktorem ořezu, který je roven 1,53. Výjimkou je objektiv Sony, jenž je přimo určen pro fotoaparáty s APS-C snímačem a u kterého je tedy uváděné ohnisko zároveň ohniskem skutečným.

- návrh postupu demostrace možného výsledku léčby pacientovi pro zlepšení komunikace a plánování
- návrh postupu pro použití obrazových záznamů jako doplňkového média pro zkvalitnění postupu tvorby zubních náhrad spolupracující laboratoří
- návrh postupu dokumentace některých zákroků
- orientační návrh postupu přípravy fotografií pro plánovanou webovou prezentaci.

# **4.3 Volba záznamů pro pořízení**

Jako klíčové byly vzhledem ke vstupním požadavkům vybrány tyto typy snímků:

- snímek čelního pohledu na čelisti
- portrétní snímek standardního čelního postavení pacienta
- portrétní snímek kreativního charakteru
- detailní snímek dvojic zubů.

Další doplňkové snímky, jejichž pořízení je u některých pacientů žádoucí:

- snímky kousacích ploch horní a dolní čelisti
- snímky bočních zubů při skusu.

Snímky určené pro prezentaci ordinace na webu budou pořizovány dle uvážení v závislosti na momentálních požadavcích, bude však stanoven orientační postup použitelný u většiny pacientů. Rovněž budou pořizovány videozáznamy některých komplikovaných či z pohledu lékaře zajímavých zákroků pro použití pro výukové účely.

# **4.4 Výběr fotoaparátu**

Byla provedena analýza situace na trhu a na základě teoretických východisek bylo zvoleno pořízení fotoaparátu Sony A55V v setu s objektivem Sony 18-55mm F 3,5-5,6 SAM. Důvody pro tento výběr jsou následující:

- kompatibilita s objektivem, který má ordinace k dispozici
- kompatibilita s dalším příslušenstvím značky Minolta
- velikost použitého čipu
- nízká hmotnost a kompaktnost
- vlastnosti fotoaparátu třídy DSLR, včetně manuálních a poloautomatických režimů, možnosti výměny objektivů a dalších funkcí
- elektronický hledáček umožňující dobrý náhled i na velmi tmavou scénu
- možnost automatického ostření při snímání videa ve fullHD rozlišení
- možnost zadavatele získání bezplatného pozáručního servisu.

Nevýhodou je relativně vyšší pořizovací cena, delší (avšak i tak velmi krátká) odezva závěrky fotoaparátu při stisku spouště ve srovnání s fotoaparáty třídy DSLR konkurenčních výrobců a menší množství kompatibilního příslušenství na současném trhu.

# **4.5 Analýza výchozího zázemí**

Bylo provedeno testování a zhodnocení jednotlivých prvků výchozího zázemí ordinace.

### **4.5.1 Fotografické vybavení**

Nejprve bylo provedeno testování možností použití objektivu Sony 18-55mm. Na testovacích snímcích zachycujících čelní pohled na čelist pacienta při zkusu je při zachování korektní kompozice patrné výrazné zkreslení perspektivy dané použitým ohniskem a nižší pracovní vzdáleností, které se projevuje zvětšením předních zubů v poměru k více vzdáleným. Toto zkreslení je pro využití snímků zejména k demonstraci možného výsledku úkonů prováděných za účelem kvalitního estetického vzhledu chrupu (především předních zubů) hodnoceno jako řešení na hraně přijatelnosti, pro dokumentaci stavu chrupu je toto zkreslení příliš velké. Dalším faktorem ovlivňujícím kvalitu tohoto typu snímku je maximální dosažitelná hloubka ostrosti. I při přesném ostření na hyperfokální vzdálenost a použití minimální clony je hloubka ostrosti příliš nízká, ostrosti zadních zubů na snímku není možné dosáhnout.

Portrétní a profilové snímky nejsou zkreslením znehodnoceny tak silně vzhledem k vyšší pracovní vzdálenosti, přesto je zkreslení výrazné a snímky se jeví jako deformované. Zkreslení je možné zmenšit oddálením od fotografovaného objektu, čímž je ovšem dosaženo nekorektní kompozice. Vliv zkreslení je i při oddálení a ořezu pro dosažení požadované kompozice výrazný.

Detailní snímky optimální kvality není možné tímto objektivem pořídit ani při použití nejdelšího ohniska a minimální pracovní vzdálenosti. Výřezy získané z fotografií pořízených při zvětšení 1:3 jsou výrazně méně kvalitní než detailní snímky pořízené za použití měřítka zvětšení 1:1, pro účely diagnostiky jsou vzhledem k jejich vysokému rozlišení postačující.

Kvalita bočních snímků pořizovaných s použitím zrcadel není viditelně degradována zkreslením, není však možné bezpečně dosáhnout požadované kompozice. I při minimální možné pracovní vzdálenosti se do záběru dostávají nežádoucí elementy a je nutný výrazný ořez snímků. V praxi by tento fakt vedl k nestandardní kompozici a rozdílné

velikosti jednotlivých snímků. Snímky kousacích ploch je možné pořídit, pracovní vzdálenost je však velmi nízká.

V dalším kroku bylo provedeno testování možností použití objektivu Minolta bez a s použitím s makropředsádky Kenko +4, která snižuje minimální ostřící vzdálenost objektivu na 250 mm.. Podstatně delší volitelná ohniska umožňují pořízení kvalitnějších snímků zachycujících celý obličej pacienta i čelní pohled na jeho zubní ústrojí. Tyto snímky vykazují menší míru zkreslení ve srovnání s objektivem Sony, je však nutné přesnější ostření a volba kompozice, neboť při delším ohnisku a vyšší vzdálenosti jsou snímky více ovlivněny pohybem objektivu během expozice zejména ve spojení s odezvou závěrky. Detailní snímky dvojic zubů je s tímto objektivem možné pořídit, jejich pořízení je však relativně časově náročné. Snímky na kousací plochy není možné s tímto objektivem pořídit vůbec nebo jen za použití nestandardních a časově náročných metod. Snímky bočních zubů při skusu je možné pořídit v kombinaci s makropředsádkou.

U celoobličejových snímků pořizovaných ve vertikální pozici fotoaparátu jsou při použití interního blesku s přímou orientací patrné tvrdé stíny na pravé straně obličeje pacienta, které působí rušivě. Pro pořízení čelních snímků zubního ústrojí je toto řešení v zásadě použitelné, osvětlení ústní dutiny je však v kombinaci s objektivem nerovnoměrné z důvodu malé pracovní vzdálenosti, zadní zuby nejsou osvětleny téměř vůbec. Při pořízení detailních snímků dochází k blokaci světla objektivem, což je dáno umístěním blesku. Výkon interního blesku je shledán dostatečným, problémem je však jeho umístění a nemožnost změny orientace. Tato omezení není možné překonat, řešení se tedy projevuje jako obtížně použitelné, s výrazným dopadem na kvalitu výsledků.

Vzhledem ke kruhovému tvaru a umístění LED světla na konci objektivu není nutné verifikovat vliv osvětlení na vznik stínů na fotografiích. Testována je pouze intenzita světla, a to při pořízení čelních snímků celé čelisti při skusu. Při použití makropředsádky. clony *f18* a citlivosti *ISO100* je potřebný expoziční čas příliš dlouhý a je tedy nutné citlivost zvýšit. Při úrovni citlivosti *ISO1600*, při které ještě není na výsledné fotografie při malém zvětšení šum příliš patrný, je potřebný expoziční čas roven *1/25s*. Při tomto expozičním čase jsou některé snímky ostré, některé jsou však znehodnoceny pohybem fotoaparátu. Při dalším zvýšení citlivosti je již šum výrazný a toto zvýšení tak není

přijatelné. Vzhledem k rozdílnosti vzhledu a tvaru chrupu jednotlivých pacientů se může potřebný expoziční čas dále lišít, osvětlení tedy není možné považovat za spolehlivé pro pořízení snímků chrupu všech pacientů. Pro použití při pořizování portrétních a profilových snímků není světlo uvažováno vzhledem k ploché reprodukci a nekomfortnosti pro pacienta z důvodu oslnění.

### **4.5.2 Hardwarové a softwarové zázemí**

Bylo provedeno srovnání stávajícího zázemí s minimálními hardwarovými požadavky pro dané aplikace uváděnými společností Adobe. Procesor je pro provoz obou aplikací dostatečný, nedostatečná je však kapacita RAM. Aplikace by pravděpodobně bylo možné nainstalovat a spustit, jejich provoz by byl však velmi pomalý. Monitory se jeví pro dané použití jako postačující s jistými omezeními, především ve věrnosti podání barev, které však není zcela nezbytné.

Dále bylo provedeno testování možností správy fotografií pomocí již využívaného softwaru Kodak dental imaging software. Přestože tento software umožňuje import snímků do databáze, která je v současné době využívána pro správu digitálních RTG snímků, nejsou možnosti, které program poskytuje, pro integraci digitální fotografie do praxe dostatečné. Je možné provádět pouze základní úpravy, není možná úprava RAW souborů a rovněž možnosti katalogizace jsou nedostačující zejména z důvodu absence přidání klíčových slov a vyhledávání jiným způsobem, než podle jména pacienta.

### **4.5.3 Shrnutí a doporučení inovace vybavení**

Výchozí fotografické vybavení vykazuje tyto nedostatky:

- Objektiv Sony
	- o nedostatečná hloubka ostrosti při pořízení čelních snímků zubního ústrojí a přílišné zkreslení dané krátkým ohniskem
	- o zkreslení portrétních snímků dané krátkým ohniskem
	- o nízká pracovní vzdálenost pro pořízení některých snímků.
- Objektiv Minolta
	- o přiliš dlouhá minimální ostřící vzdálenost pro komfortní a spolehlivé pořízení všech typů snímků
	- o nemožnost pořízení snímků čelisti při pohledu na kousací plochy.
- Interní blesk
	- o výskyt stínů na fotografiích při malé pracovní vzdálenosti
	- o nedostatečný výkon a nevhodné umístění
	- o nemožnost změny polohy pro pořízení portrétních snímků.

Autor práce navrhuje pro zlepšení výsledků se stávajícím vybavením pořízení standardního externího blesku. Cena takového zařízení je velmi nízká a je předpokládáno značené zlepšení dosahovaných výsledků zejména u portrétních snímků. Blesk musí umožňovat spolupráci s fotoparátem v poloautomatických režimech a umožnit použití difuzeru za účelem změkčení světla, blesk musí rovněž umožňovat náklon od osy pohledu. Ekonomicky nejvýhodnějším řešením je blesk Metz mecablitz 36 AF-5 digital určený pro fotoaparáty řady Sony Alpha. Tento blesk bude pořízen ihned.

Autor práce navrhuje budoucí rozšíření vybavení ve formě pořízení objektivu Tamron 90/2,8 AF Di Macro s bajonetem Sony A/Minolta kompatibilního s použitým fotoaparátem. Maximální měřítko zvětšení tohoto objektivu je 1:1 při použití fotoaparátu s plnoformátovým snímačem nebo přibližně 1,5-1,6:1 při použití fotoaparátu se snímačem APS-C, minimální ostřící vzdálenosti 29cm. Na trhu je více možných řešení, toto bylo zvoleno jako vhodný kompromis mezi kvalitou a cenou. Optimální by bylo pořízení zoom objektivu s možností dosažení velkého měřítka zvětšení, kvalitní objektivy tohoto typu jsou však velmi drahé. Důvodem pro pořízení tohoto objektivu je možnost pořízení všech typů snímků při kratší pracovní vzdálenosti a za použití standardizované kompozice doporučené v literatuře.

Rovněž je pro zlepšení dosahovaných výsledků navrženo pořízení kruhového či duálního blesku, při jehož použití by byl odstraněn vznik nežádoucích stínů na snímcích a umožněno použití minimální citlivosti. Na současném trhu je možné nalézt více použitelných řešení tohoto typu. Jako ekonomicky přijatelný a technicky vhodný byl vybrán kruhový blesk s dvojicí reflektorů Metz mecablitz 15 MS-1 digital, u nějž je zaručena plná kompatibilita s používaným fotoaparátem. Synchronizace s fotoaparátem je realizována bezdrátově pomocí infračervených záblesků vydávaných interním bleskem, který je pro tyto účely zakryt sponou, rovněž dodávanou v balení s bleskem. Tento blesk bude používán pro všechny typy snímků mimo portrétních.

Inovace hardwarového zázemí se pro provoz požadovaných aplikací jeví jako nezbytná. Bude tedy vytvořen návrh zakoupení osobního počítače, který bude splňovat požadavky na daný rozpočet a jehož výkon bude pro provoz aplikací nutných ke správě obrazových a jiných souvisejících dat dostačující.

# **4.6 Návrh optimálních postupů pro pořízení snímků**

Bylo provedeno testování optimálních postupů pro dosažení co možná nejvíce konzistentních a celkově kvalitních snímků. Jako vodítek pro dosažení optimálních výsledků bylo použito postupů uváděných v literatuře.[12, 25] Tyto postupy doporučují pracovní vzdálenost, měřítko zvětšení, správnou kompozici a jsou vhodné pro použití fotoaparátu s plnoformátovým snímačem a objektivu s ohniskovou vzdáleností 105 mm. Stávající i navrhované vybavení se od optimálního liší, postupy tedy byly upraveny pro dané vybavení a konkrétní prostředí.

### **4.6.1 Postupy s výchozím vybavením**

Pro pořízení snímků za použití stávajícího vybavením byly optimální postupy stanoveny následovně:

- Portrétní a profilové snímky
	- o Standardní portrétní snímky

Snímky budou pořizovány ve vzpřímené pozici pacienta, za použití pozadí tvořeného černým nereflexivním papírem. Pacient zaujímá přímou pozici směrem k fotoaparátu, jsou pořízeny tři základní snímky: se sevřenými rty, s mírným úsměvem a s úsměvem při plně odhalených zubech. Je použito objektivu Minolta a ohniska 90 mm, které bylo pro tento účel označeno, aby bylo možné jeho přesné dodržení. Vzdálenost

pacienta je 140 cm. Použitý expoziční režim fotoaparátu je pritorita clony (*A*), jako vhodná byla zvolena clona *f14*, citlivost *ISO200*. Měření expozice je nastaveno na bodové s kompenzací expozice *+0,7 EV*. Jako osvětlení je použit externí blesk Metz 36 AF-5 s difuzorem a maximálním zoomem, hlava blesku je nakloněna na úroveň 45°, světlo je tedy odraženo od bílé stěny vzdálené cca 70 cm, kompenzace výkonu blesku *+1,3EV* za použití režimu *TTL*, neboť použití režimu *ADI* v tomto případě vede k nekonzistentním a ve většině případů podexponovaným snímkům. Ostřeno je automaticky za použití pravého spodního ostřícího bodu. V případě, že automatika fotoaparátu není schopna zaostřit z důvodu jednolité plochy ve tváři pacienta, je nejprve bod přesunut na oko pacienta, kde je předostřeno, následně je kompozice při zachování zaostření upravena pohybem fotoaparátu. Snímky za použití tohoto postupu působí dostatečně plasticky, barevné podání je mírně zkresleno, vzhledem k využití snímků především k demonstraci pacientovi a k ilustraci tvaru zubů je toto zkreslení přijatelné.

### o Kreativní portrétní snímky

Tyto snímky budou pořizovány za účelem budoucího využití ve webové a jiné prezentaci, neboť působí esteticky lépe, než standardní snímky. Hlava pacienta je ve většině případů mírně nakloněna ke straně, zuby jsou středně odhalené. Expozice je nižší než u standardních snímků, tedy *+0,3 EV*. Může být použito clony na úrovni světelnosti objektivu i clony vyšší, dle požadavku na kompozici snímku a v závislosti na požadované hloubce ostrosti, která zde vzhledem k využití snímku nemusí pokrývat celou oblast záběru.Ostatní parametry pořízení jsou přibližně stejné a mohou se lišit v závislosti na vzhledu pacienta.

### o Profilové snímky

Způsob pořízení je obdobný portrétním snímkům, liší se pozice pacienta, která je boční vzhledem k fotoaparátu. Rovněž jsou pořizovány tři základní typy snímků s různými úrovněmi odhalení zubů.

Čelní pohled na zubní ústrojí

Budou pořizovány tři typy snímků: při skusu a pohledy na spodní a horní zuby při oddálení zubů. Snímky s oddálenými zuby je dále doporučeno pořídit s kontrastory a bez nich pro snazší izolaci zubů za účelem zařazení do databáze. Bylo provedeno srovnání možností pořízení s a bez použití makropředsádky. S použitím předsádky je vzdálenost příliš krátká pro použití externího blesku, je tedy nutné použít LED světlo. Jeho nízký výkon vede k nutnosti použití vysoké citlivosti a šum je na snímcích příliš patrný. Bez předsádky je nutné použití maximálního možného ohniska objektivu, je však možné použití externího blesku. Tento způsob se je vybrán jako vhodnější i přes nestandardní kompozici snímku. Je použito minimální možné pracovní vzdálenosti, tedy 110 cm. Zvolený expoziční režim je priorita clony (*A*) s minimální možnou clonou, tedy *f32* a citlivost *ISO100*. Jako postačující se zde jeví i clona *f13* a vyšší, není však důvod pro nepoužití nejmenší možné clony. Je použito maticového měření expozice s kompenzací +*0,3 EV*. Pozice blesku je přímá bez použití difuzoru s maximálním zoomem, výkon blesku je zvýšen o *1*,*0 EV* v režimu *TTL* nebo *ADI* (oba režimy podávají totožné výsledky). Ostření je bodové při použití zcela pravého či zcela levého ostřícího bodu.

Detailní snímek dvojic zubů

Snímky budou pořizovány pro potřeby posouzení detailních struktur povrchu a průhlednosti za účelem posouzení možností bělení zubů. Vždy by mělo být použito kontrastní pozadí. S žádným z objektivů není možné dosáhnout optimální kompozice, je nutné použít výřezů snímků. Pro tento účel bude použit objektiv Sony a jeho nejdelší možné ohnisko při minimální ostřící vzdálenosti. Jako optimální clona byla zvolena *f22*, použita je minimální citlivost *ISO100*. Vzhledem k použití pouze výřezů snímků v tomto případě není problémem vznik stínů v dalších oblastech úst, je tedy možné použít externí blesk. Použito bude maticové měření expozice bez kompenzace. Při tomto nastavení dobře vynikají detaily povrchu zubů, odlesky vznikající vlivem použití blesku v přímé pozici nejsou příliš výrazné.

Při pořízení všech výše uvedených snímků je pozice pacienta vzpřímená, přestože literatura doporučuje pořízení některých snímků při náklonu 135°. Tento způsob pořízení je zvolen z důvodu jednoduššího dodržení horizontální pozice fotoaparátu rovnoběžné s rovinou skusu pacienta za pomoci integrované vodováhy.

### • Další snímky

o Snímky kousacích ploch zubů

Tyto snímky jsou pořizovány při vodorovném náklonu křesla. Pozice pacienta, intraorálních zrcadel a retraktorů je v souladu s doporučenými postupy. Použit je objektiv Sony a jeho nejdelší ohnisko, osvětlení je realizováno LED světlem. Režim expozice je priorita clony (*A*) za použití clony *f11* s kompenzací expozice *+0,3 EV*, citlivost *ISO400*. Ostřeno je automaticky na kousací plochu některého ze zubů za použití bodového ostření. Kompozice je volena tak, aby ve snímku byly přítomny všechny zuby v dané čelisti. V případě, že je pro pacienta tato pozice výrazně nepohodlná nebo není schopen dostatečně otevřít ústa, je kompozice volena tak, aby horní hrana snímku pokrývala přední řezáky a spodní hrana nejzadnější zuby, jak je jen možné. V případě nutnosti potřebě zkrácení doby pořízení je možné i použití automatického režimu (AUTO) a ostření pomocí široké oblasti, výsledky však mohou být značně nekonzistentní.

#### o Snímky bočních zubů při skusu

Tyto snímky jsou pořizovány při osvětlení LED svěltem za použití objektivu Minolta a makro předsádky v kombinaci s nejkratším ohniskem (70mm), při kterém je ostření nejspolehlivější. Použit je expoziční režim priorita clony (*A*), clona *f18* a citlivost *ISO800* (nižší citlivost není možné použít z důvodu nízkého výkonu osvětlení; v případě velmi tmavých zubů je možné citlivost zvýšit na *ISO1600*). Kompozice je volena lékařem na základě diagnózy.

Všechny výše uvedené snímky pořízené za použití externího blesku budou pořizovány s *vyvážením bílé blesk +1*, který byl srovnáním vzhledu fotografovaných objektů a jejich obrazu na kalibrovaném monitoru s věrným podáním barev shledán jako nejvhodnější. Při použití LED světla bude použito ruční vyvážení bílé s teplotou *5600k*, jehož věrnost byla ověřena obdobným způsobem. Odchylky od skutečného vzhledu jsou naprosto minimální, až zanedbatelné.

Zhodnocení navržených postupů a dosažených výsledků

Všechny snímky pořízené za výše uvedených postupů jsou použitelné pro interní dokumentaci v rámci ordinace, pro použití jako nástroje pro diagnostiku a pro demonstraci možných výkonů pacientům. Rovněž je možné využití pro komunikaci tvaru zubů s dentální laboratoří. Vzhledem k použití difuzoru při pořízení portrétních snímků a velké pracovní vzdálenosti pro pořízení snímků zachycujících čelní pohled na čelist pacienta není možné tyto snímky použít jako korektní vodítko pro komunikaci barvy zubů s dentální laboratoří.

Nevýhody navržených postupů:

- nemožnost pořízení všech typů snímků bez výměny objektivu
- nedostatečná úroveň osvětlení pro pořízení detailních snímků optimální kvality
- nemožnost standardizace všech snímků za účelem komplexní a srovnatelné dokumentace mimo rámec ordinace
- nemožnost dosažení zcela konzistentního barevného podání z důvodu použití rozdílného osvětlení pro jednotlivé typy snímků.

### **4.6.2 Postupy s navrhovaným vybavením**

Bylo provedeno testování pořízení snímků za použití navrhovaného vybavení za účelem stanovení jednotného postupu. Vybavení bylo pro tyto účely zapůjčeno. Vzhledem k umístění kruhového blesku na konci objektivu je jeho pozici nutné vždy upravit pro konkrétní snímek (vertikálně nebo horizontálně). Pokud by tato úprava provedena nebyla, mohly by výsledné snímky vykazovat nekonzistenci z důvodu odlišné pozice blesku při jejich pořízení.

Pro účely dokumentace připadají v úvahu dva možné postupy pořízení snímků:

 Plně manuální konstantní nastavení všech parametrů pořízení, tedy expozičního času, clony, citlivosti a výkonu blesku. Expozice není měřena, je stanovena pouze zvolenými, pro jednotlivé typy snímků konstantními, parametry pořízení. Tento způsob teoreticky poskytuje nejvíce konzistentní výsledky a zároveň umožňuje

posouzení rozdílnosti optických vlastností zubů mezi jednotlivými pacienty, nebere však v úvahu světlost konkrétní scény. Během testování bylo zjištěno, že i malé odchylky ve vzhledu (zejména světlosti zubů, případně přítomnost kovových či jiných reflexivních, nebo naopak výrazně nereflexivních, objektů) mohou vést ke značnému výskytu částí snímku, které nespadají do expozičního rozsahu (jsou přenebo podexponované).

 Volba automatického (pro snímky zubů nejčastěji vícesegmentového) expozičního režimu a stanovené konstantní korekce expozice, s případnou pozdější softwarovou úpravou expozice pomocí referenční plochy. Během testování bylo toto automatické měření expozice shledáno jako velmi spolehlivé s pouze malými odchylkami exponovanosti výsledných snímků.

První způsob by při fotografování některých (takových, u kterých je stav a vzhled chrupu odlišný od průměru) pacientů vedl k nutnosti značných úprav postupu na základě konkrétní situace a pořízení snímku by bylo výrazně časově náročnější. Pokud by navíc výsledná expozice snímku byla výrazně odlišná od korektní, nebylo by možné chybu softwarově opravit. Pro použití v praxi byl zvolen druhý uvedený způsob, neboť je spolehlivější a následné úpravy mírně odlišné expozice (výrazné odlišnosti se při použití níže uvedených postupů nevyskytly) některých snímků jsou možné.

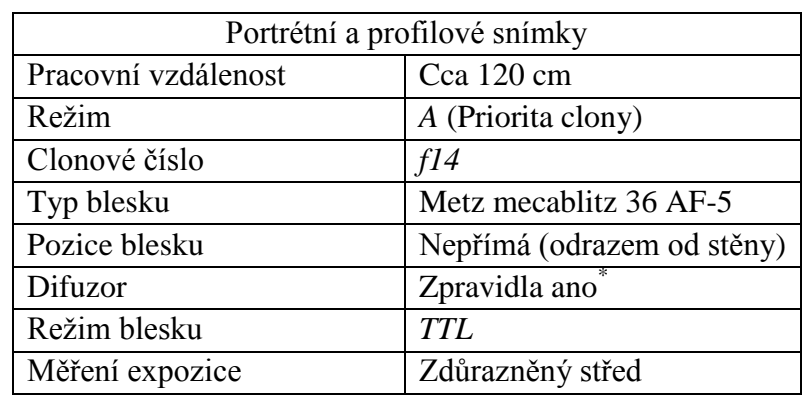

Optimální postupy pro pořízení základních typů snímků byly stanoveny následovně:

\* Použití difuzoru je volitelné. Snímky pořízené s jeho použitím jsou u většiny pacientů esteticky působivější

 $\overline{a}$ 

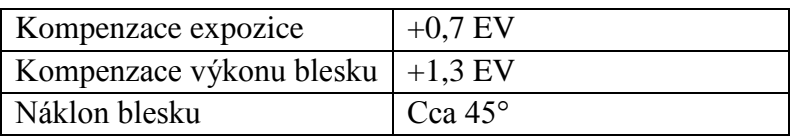

Tabulka 2: Parametry pořízení portrétních a profilových snímků

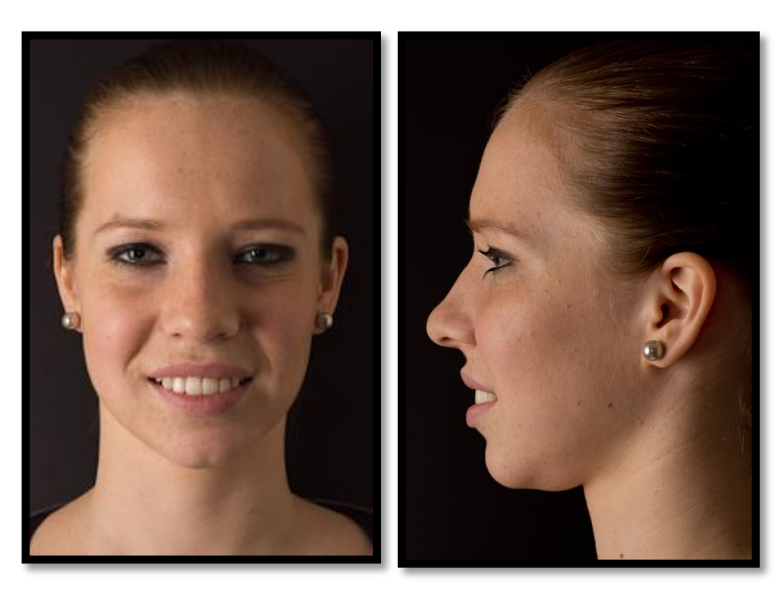

Obrázek 6: Portrétní a profilový snímek pořízený za použití navrženého postupu [pořízeno autorem]

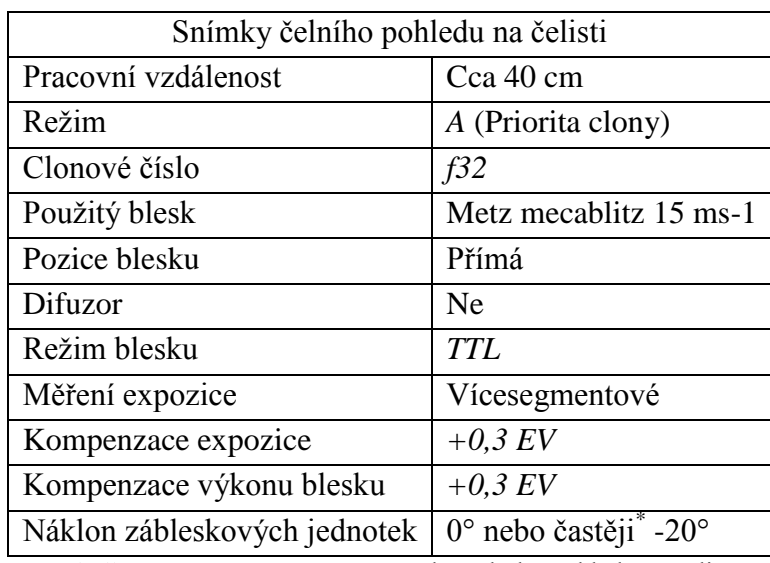

Tabulka 3: Parametry pořízení snímku čelního pohledu na čelist

 $\overline{a}$ 

<sup>\*</sup> V závislosti na stavu chrupu, odklon zábleskových jednotek není zpravidla použit tehdy, pokud přední zuby chybí nebo je jejich povrch nereflexivní

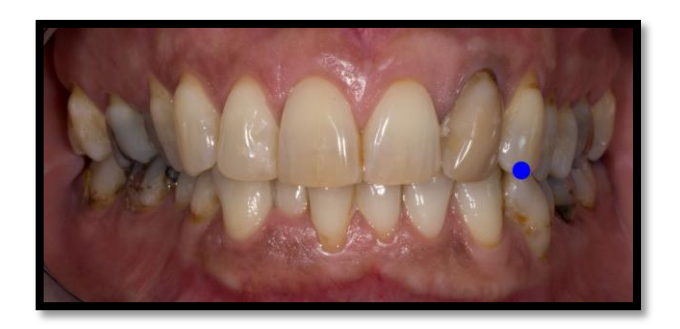

Obrázek 7: Snímek čelního pohledu na zubní ústrojí pacienta za použití navrženého postupu (ořez). Modře je označena oblast ostření [pořízeno autorem]

Postup byl testován na několika testovacích subjektech, dosažené výsledky jsou konzistentní. V praxi se může vyskytnout případ, kdy je stav čelisti takový, že by použití tohoto postupu vedlo k pod- nebo přeexponovanému snímku (např. v případě, kdy v ústech pacienta chybí značné množství zubů, a světlo vydávané bleskem není schopno osvětlit tkáně v místech, kde zuby chybí - automatické měření expozice tak selhává). V takovém případě je doporučeno kompenzaci expozice upravit na základě histogramu takovým způsobem, aby světlé tóny byly blízko horní hraniční hodnoty dynamického rozsahu a aby zároveň na snímku bylo přítomno minimum bodů do expozičního rozsahu nespadajících. Myšleny jsou body přímo na zubech a tkáních v jejich okolí, podexponovaná místa v místech za zuby nemusí nutně znamenat znehodnocení snímku.

| Detailní snímky dvojic zubů  |                                          |
|------------------------------|------------------------------------------|
| Pracovní vzdálenost          | Cca 29 cm (minimální ostřící vzdálenost) |
| Režim                        | A (Priorita clony)                       |
| Clonové číslo                | f32                                      |
| Použitý blesk                | Metz mecablitz 15 ms-1                   |
| Pozice blesku                | Přímá                                    |
| Difuzor                      | Ne.                                      |
| Režim blesku                 | <b>TTL</b>                               |
| Měření expozice              | Maticové                                 |
| Kompenzace expozice          | $+0.3$ EV                                |
| Kompenzace výkonu blesku     | $-0.7$ $EV$                              |
| Náklon zábleskových jednotek | $+20^\circ$                              |
| Náklon blesku                | Cca $45^\circ$                           |

Tabulka 4: Parametry pořízení detailních snímků dvojic zubů

Snímky zubních náhrad určené k tvorbě databáze

Snímky budou pořizovány za shodných parametrů jako snímky čelního pohledu na čelist pacienta. Pokud je náhradou pouze jednotlivý zub, bude umístěn na model čelisti, který byl pro tento účel vytvořen. Pro dosažení konzistence bude model umístěn před černým pozadím a parametry expozice budou upraveny následovně: bude použito bodové měření expozice s zaměřením na daném zubu s kompenzací expozice *-0,7 EV*. Při tomto nastavení je dosaženo shodné expozice jako při pořízení snímku celého zubního ústrojí. Pro tento účel bylo v prostorách ordinace rovněž vytvořeno zázemí pro dodržení konstantní vzdálenosti a pozice náhrady. Zároveň je doporučeno vytvoření několika typových pryskyřičných modelů zubů a jejich vyfotografování, tyto snímky budou pro účel tvorby databáze také použity.

Postupy pro pořízení dalších typů snímků byly rovněž navrženy, nebudou zde však uváděny z ohledem na rozsah práce.

# **4.7 Návrh postupů zpracování dat**

### **4.7.1 Nasazení softwaru**

Bylo provedeno nasazení zvolených softwarových řešení v prostředí imitujícím prostředí ordinace za účelem detailního testování správy a úprav pořízených snímků a následného návrhu konkrétních postupů. Použita byla 64-bitová anglické verze programu Lightroom ve verzi 3.2 licencovaného pro zkušební účely na 30 dní. Dále byla použita neoficiální česká lokalizace určená pro verze 3.0 a 3.2 tohoto programu. [47]

Pro selektivní úpravy a demonstraci některých úkonů bylo použito zkušební 32 bitové verze programu Adobe Photoshop Elements 10 v anglické lokalizaci. Obě zkušební verze jsou ekvivalentní verzím plným, limitovány jsou pouze časem použití.

Byla provedena instalace a počáteční inicializace obou softwarových řešení. V programu Lightroom bylo nastaveno uživatelské prostředí, automatický import fotografií do cílových složek na pevném disku a vytvořena vhodná výchozí klíčová slova. Další klíčová slova mohou být a budou doplňována v průběhu praxe na základě stanovených diagnóz, jmen pacientů a vlastností jednotlivých fotografií. Dále byla provedena instalace a

počáteční nastavení programu Photoshop Elements. Rovněž byla provedena integrace obou řešení, aby bylo možné přímé odesílání snímků z katalogu k simulačním úpravám.

### **4.7.2 Import dat**

Pomocí aplikace DNG Profile editor 1.0.0.45 beta, určené pro tvorbu barevných profilů pro fotoaparáty a poskytované zdarma společností Adobe byly za pomoci použití barevné referenční kalibrační tabulky vytvořeny kalibrační profily pro fotoaparát a jednotlivé objektivy. Tyto profily byly následně importovány do aplikace Adobe Lightroom. Všechny snímky budou do databáze importovány pomocí této aplikace a převedeny do formátu DNG, neboť tento převod je pro aplikaci profilů nutný.

Na základě testování sady snímků byly zvoleny výchozí hodnoty odstranění šumu a aplikaci doostření. Byly vytvořeny profily s těmito hodnotami, které budou na snímky na základě informace o použitém fotoaparátu a citlivosti automaticky použity přímo při importu a celý proces zpracování tak bude urychlen. Profily pokrývají hodnoty citlivosti *ISO200 – ISO1600*. Pro citlivost *ISO100* není úpravy za účelem redukce šumu třeba provádět, provedeno je pouze zostření s hodnotami *míra zostření*:40, *poloměr*: 0,6 , *detaily*: 48 , *maskování*: 0 .

Dané hodnoty a profily jsou určené pro snímky pořízené se stávajícím vybavením a na ně budou také aplikovány. S navrhovaným vybavením je všechny snímky možné pořídit s citlivostí *ISO100*, není tedy nutné provádět redukci šumu a bude uplatněno pouze výše uvedené zostření.

### **4.7.3 Katalogizace**

Kromě přiřazování klíčových slov, které bude aplikováno na všechny snímky, byl pro dosažení lepší přehlednosti uložených dat navržen způsob jejich správy za použití kolekcí, klíčových slov a hodnocení snímků. Kolekce budou rozděleny následovně:

- standardní portrétní a profilové snímky
- čelní snímky celého zubního ústrojí
- snímky zubních náhrad
- detailní snímky
- kreativní snímky
- soubory určené k simulacím.

Všechny snímky budou označeny barevnou visačkou na základě jejich vhodnosti pro demonstraci.Hodnocení bude používáno pro snadnější identifikaci ideálního snímku, neboť vhodných snímků může být v databázi více. Pouze esteticky nejkvalitnější snímky budou označeny nejvyšším hodnocením, aby v případě budoucí potřeby využití ve webové prezentaci nebo pro poskytnutí pacientovi jako dokumentace dosaženého výsledku bylo možné jejich snadné dohledání.

### **4.7.4 Základní úpravy jednotlivých snímků**

Přestože pořizované fotografie jsou dostatečné pro přímé použití, je vhodné kromě ořezu a korekcí perspektivy provádět jemné úpravy pro dosažení lepšího estetického výsledku. Úpravy byly pro jednotlivé typy snímků stanoveny následovně:

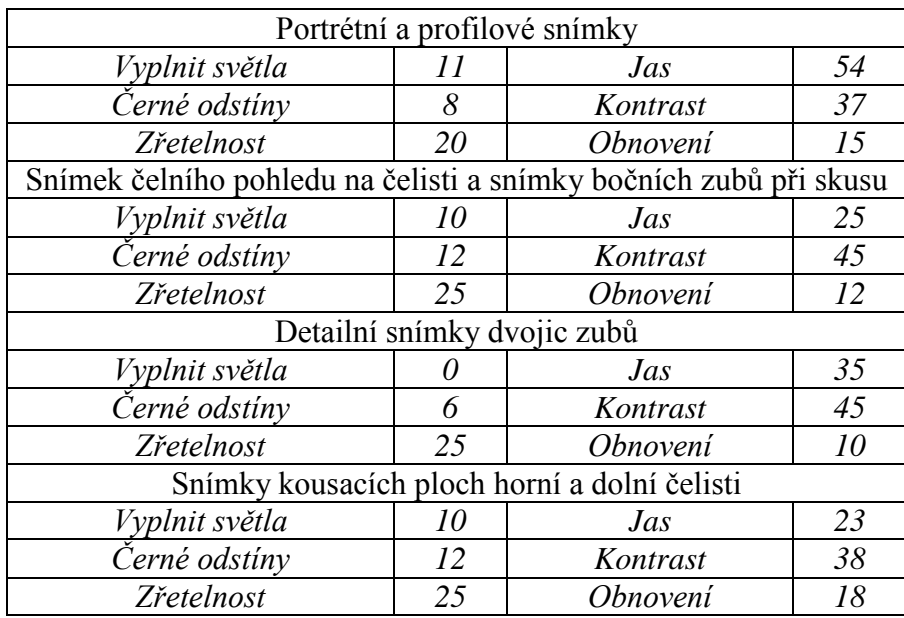

Tabulka 5: Parametry úprav snímků pro zlepšení estetického vzhledu

Pro jednotlivé typy snímků byly vytvořeny profily, které mohou být na snímky hromadně aplikovány. Přestože úpravy zvyšují estetickou kvalitu snímků, mohou měnit barevné charakteristiky vzhledu zubů. Takto upravené snímky budou použity pro diagnostiku a prezentaci pacientovi, neboť pro toto využití není naprosto věrné podání

barev nutné. V případě poskytnutí snímků laboratoři budou vytvořeny kopie snímků, u nichž budou všechny parametry nastaveny na výchozí hodnoty.

# **4.8 Simulace možných výsledků léčby**

V této kapitole budou popsány navržené postupy simulací.

# **4.8.1 Demonstrace bělení zubů**

Proces pro demostraci možného výsledku bělení zubů byl stanoven takto:

Nejprve je nutné diagnostikovat charakteristiky zubů ovlivňující možný výsledek postupu bělení a odhalit případné nedokonalosti, které by výsledek bělení mohly ovlivnit. To je zpravidla prováděno lékařem pouhým pohledem. Tento postup je do značné míry omezen, pro diagnostiku je tedy vhodné použití makrosnímku jednotlivých zubů. V případě, že podstatné charakteristiky nejsou dostatečně viditelné, je možné jejich zvýraznění pomocí zvýšení kontrastu, zřetelnosti a zvýraznění černých odstínů, případně dalších parametrů. Jako optimální zvýraznění bylo na základě úprav a následného zhodnocení vzhledu testovacích snímků zvoleno následující orientační nastavení parametrů:

- *Kontrast: +66*
- *Zřetelnost: +100*
- *Černé odstíny: +26*

Byla vytvořena předvolba s tímto nastavením určená pro pozdější využití.

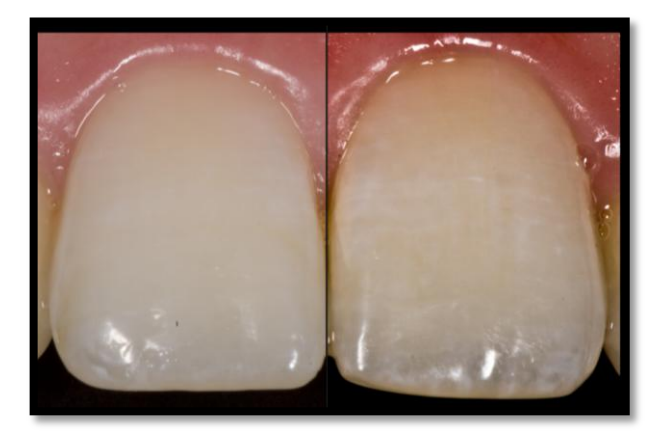

Obrázek 8:Zvýraznění detailů pomocí vytvořeného profilu. Vlevo původní, vpravo upravený snímek [pořízeno a upraveno autorem]

Toto zvýraznění výrazně ovlivňuje barevné vyvážení snímku, nemělo by tedy být použito pro následnou demonstraci. Vlastní demonstrace je stanovena takto:

Pomocí nástroje štětec úprav je označena plocha zubů, na kterou je možné bělení aplikovat. Pro účely označení jsou zvoleny takové parametry nástroje, které poskytují dostatečně konsrastní zobrazení a minimalizují složitost manuálního výběru. Autorem bylo nejvhodnější nastavení parametrů zvoleno takto: *velikost štětce 4-10* dle velikosti požadované oblasti, *prolnutí okrajů 40*, *jas -200*, *hustota 100*, *automatická maska zapnuta*.

V případě nestandardního tvaru či výrazného výskytu skvrn na zubech je vhodné tento postup aplikovat vícekrát, dokud není rovnoměrně a přesně označena celá požadovaná plocha. Skvrny je nejprve rovněž vhodné odstranit (pokud je to technicky možné) nástrojem *odstranění skvrn*.

Jas je následně vynulován a samotné bělení je demonstrováno snižováním saturace (v případě přítomnosti žlutého či jiného nežádoucího pigmentu) a jasu, na základě uvážení lékaře a možnostech daného technologického postupu.

Přednastavený efekt vybělit zuby autor práce nedoporučuje, jeho parametry jsou pro přesnou demonstraci nevhodné (příliš silné a nepostihující konkrétní stav daných zubů). Jako vhodnější je navrženo vyjít z výchozích hodnot, tedy 0 u všech parametrů.

### **4.8.2 Demonstrace možné tvorby zubních náhrad a úprav vzhledu zubů**

Byl stanoven návrh postupu pro demonstraci vytvoření zubní náhrady při chybějících zubech pacienta, případně při dalších žádoucích, zejména estetických úkonech. Tyto úpravy je možné provádět na všech typech snímků, nejefektivnější a nejvhodnější jsou tyto úpravy za použití portrétních snímků, perorálních snímků úsměvu a na snímcích zachycujících čelní pohled na čelist pacienta.

Pro účel demonstrace je doporučeno využití postupně vytvářené databáze jednotlivých zubů standardních typů, s jejímž použitím je proces demonstrace časově podstatně méně náročný.

#### Tvorba databáze

Snímek čelisti pacienta či zubní náhrady je otevřen k úpravám v aplikace Photoshop Elements. Vrstva pozadí je duplikována, aby bylo možné s ní pracovat. Vybraný zub je označen pomocí nástrojů výběru (*magnetické laso, selekční štětec* nebo jiných) a jsou upraveny okraje takto vytvořené selekce nástrojem *refine edge*, aby selekce přesně pokrývala oblast zvoleného zubu a neměla ostré hrany. Selekce je následně zkopírována. Je vytvořen nový soubor s transparentním pozadím o velikosti *800x1000 pixelů* a rozlišením *350 px/palec*. Pro tento účel byla vytvořena předvolba pro nový soubor. Do nového souboru je následně příkazem *vložit* zkopírovaná selekce umístěna. Úpravy pozice vložené selekce není nutné provádět, selekce je vložena automaticky do středu. Přestože by při standardizaci měla být selekce zarovnána, mohou se vyskytnout drobné odchylky od vodorovné osy. Pokud tomu tak je, je příkazem *volná rotace* vyvoláno prostředí pro otáčení selekce a ta je zarovnána tak, aby spodní hrana zubu byla v jedné linii se spodní hranou obrazu. Následně je vytvořený soubor uložen do složky pro účel tvorby databáze dříve vytvořené. Pokud se na daném snímku nachází více zubů, které typově nejsou v databázi obsaženy, celý proces je pro každý zub zopakován.

Obdobný proces je doporučen i pro vytvoření databáze celého zubního ústrojí pacientů, jejichž chrup je ve velmi dobrém stavu a typově odpovídá některé z často používaných šablon zubů. Postup tvorby je obdobný výše popsanému postupu s tím rozdílem, že je místo jednotlivých zubů vytvořena selekce obsahující celý chrup pacienta včetně dásní. Soubor, do kterého je selekce vložena, má rozměry *2000x3000px*. Soubory obsahující celý chrup pacienta mohou být následně použity pro demonstraci při rekonstrukci celého chrupu značně méně časově náročným postupem, než by vyžadovalo složení chrupu z jednotlivých zubů.

V aplikaci Lightroom proběhne automatický import tohoto souboru (souborů). Soubory budou následně umístěny do kolekce, která bude pro tento účel vytvořena. Následně budou soubory opatřeny klíčovými slovy o tvaru, barvě a typu zubu dle uvážení lékaře.

### Příprava pro demonstraci

Nejprve jsou snímky upraveny v programu Adobe Lightroom pomocí předvoleb vytvořených a popsaných v předchozích kapitolách této práce. Jedná-li se o snímek nepořízený v rámci ordinace (což je nestandardní situace vyskytující se výjimečně, někteří pacienti preferují demonstraci na jejich vlastních snímcích), jsou jednotlivé úpravy aplikovány ručně. Měl by být především eliminován vliv zkreslení, pokud je jím snímek postižen.

V dalším kroku je snímek určený k demonstraci a snímky jednotlivých zubů, které jsou považovány pro daný účel za nejvhodnější, přidány do rychlé kolekce. Celá kolekce je poté odeslána k úpravám do aplikace Photoshop elements. Pro odeslání je zvolen parametr upravit kopii s úpravám provedenými v Lighroomu , aby bylo zajištěno přenesení již upraveného, nikoliv původního snímku a také proto, aby nedošlo k nechtěným úpravám a znehodnocení originálních snímků.

V programu Photoshop Elements je za použití nástrojů výběru, selektivních oprav, práce s vrstvami a dalších úprav dosaženo žádaného výsledku.

Demonstrace vytvoření náhrady zubu či zubů

Je obtížné až nemožné vytvořit simulaci situace, kdy by žádaná náhrada měla být menší, než je velikost zubu na snímku, bez předchozího odstranění alespoň jeho části. Odstranění je provedeno pomocí nahrazení oblasti, ve které se nachází nežádoucí část zubu. Tato oblast je dle konkrétního snímku vyplněna vhodným místem v okolí (v ideálním případě pozadím - v případě, že se jedná o snímek pořízený za použití kontrastoru, v opačném případě oblastí, která se nachází v místě za zubem, např. jazyk). Toto nahrazení je možné provést pomocí nástroje *štětec úprav* s parametrem *nahradit* (v tomto případě je nutné úpravu provádět citlivě za velkého zvětšení), nebo označením dané oblasti pomocí nástrojů pro označení (*magnetické laso* nebo jiných) a následným vyplněním barvou shodnou s barvou kontrastoru či texturou imitující tkáně uvnitř úst. V případě, že zub zcela chybí nebo je jeho velikost malá, může být náhrada simulována přímo. Postup se liší dle situace a dle stavu ostatních zubů pacienta.

 Pokud se jedná o zub, který je na opačně straně úst pacienta přítomen a náhrada má být s ním shodná, je žádoucí tento zub označit nástrojem pro vytvoření selekce
(*magnetické laso, selekční štětec*), následně vytvořenou selekci naklonovat, invertovat a umístit na žádané místo. Pro další úpravy je vhodné selekci uložit.

- Pokud adekvátní zub není na snímku přítomen, je nutné vybrat zub adekvátního tvaru z databáze. Ten je možné přenést do obrazu nástrojem *klonovací razítko*, neboť tento zub je umístěn na průhledném pozadí a je možné označení či přemístění včetně tohoto pozadí.
- Pokud žádný ze zubů v databázi neodpovídá, je vybrán typově podobný zub z jiného snímku (nejčastěji jiného pacienta), v ideálním případě by měl tento zub alespoň přibližně odpovídat i barvou, nebo alespoň povrchovou strukturou.

Ve většině případů daná kopie zubu nezapadá na určené místo zcela přesně a okraje nepůsobí přirozeně. Místa v nové vrstvě, která nevhodně překrývají ostatní zuby či tkáně, je tedy vhodné umazat nástrojem *guma* nebo označením pomocí nástroje *seleční štětec* a tuto nově vytvořenou selekci odstranit.

Pokud není pacient s výsledkem demonstrace spokojen, je možné jednotlivé zuby do snímku vložené dále upravovat. Je zvolena daná vrstva a příkazem *vybrat vše* je vytvořena selekce. V dalším kroku je příkazem transformovat vyvoláno prostředí pro deformaci selekce. Selekci je dále možné horizontálně či vertikálně deformovat. Při přidržení klávesy Ctrl je možné selekci deformovat volně. V případě, že není možné žádaného výsledku dosáhnout ani *deformací selekcí*, je nutné zvolit jiný zub z databáze.

V případě, že není v databázi obsažen zub či zuby požadované barvy či textury, je možné selekci adekvátního tvaru vyplnit texturou jiného v obraze obsaženého zubu. Tento zub může být do pracovní plochy umístěn i dočasně pouze pro tento účel. Proces vyplnění je proveden *sloučením vrstev* obsahujících daný a výsledný zub a postupným přenesením textury pomocí nástroje *štětec úprav* s parametrem *nahradit*. Následně je pomocný zub označen a odstraněn, pokud byl při postupu použit.

Pro zjednodušení imitace jiného vzhledu (materiálu) zubu je doporučeno vytvoření typových textur. Tyto textury mohou být následně použity pro vyplnění místo přenosu textury z jiných zubů. Postup tvorby textury spočívá v označení vhodné plochy na detailním snímku dvojice zubů získaného postupem uvedeným v předchozích kapitolách.

Takto označená plocha je zkopírována a je z ní vytvořen nový soubor. Ten je následně nutné upravit *posunem textury o 50%* horizontálně a vertikálně, aby celá plocha textury byla jednolitá a zahladit hrany vzniklé uprostřed obrazu. Nakonec je textura uložena pod zvoleným názvem příkazem *definovat vzor*.

Textury je možné na určená místa vkládat nástrojem *štětec úprav* s parametrem *zdroj: vzor*. Pro demonstraci jednotlivých možných změn se parametry přenesení liší: demonstrace odlišné barvy: *parametr barva*; imitace jiného povrchu: parametr *nahradit*; imitace světlejšího/tmavšího materiálu: parametry *zesvětlit/ztmavit*.

Po dosažení žádaného výsledku jsou vrstvy sloučeny a je vhodné provést zahlazení okrajů jednotlivých vložených zubů, zejména v místech přechodu zubů a dásní. Zahlazení je provedeno nástrojem *štětec úprav* s parametrem *normální* a velikostí odpovídající dané přechodové hraně. U snímků s rozlišením 16Mpix je vhodná velikost štětce přibližně *25 pixelů* s *tvrdostí cca 40%*.

Po dokončení úprav jsou změny uloženy, což se automaticky promítne i do databáze v programu Adobe Lightroom. Následně je kopie vytvořená pro danou demonstraci opatřena příslušnými klíčovými slovy, aby bylo možné její snadné vyhledání v případě jejího budoucího použití. Tato kopie je společně se snímky ilustrujícími tvar a barvu stávajících zubů pacienta poskytnuta zubní laboratoři, je-li laboratoř do procesu tvorby náhrady zapojena.

<span id="page-73-0"></span>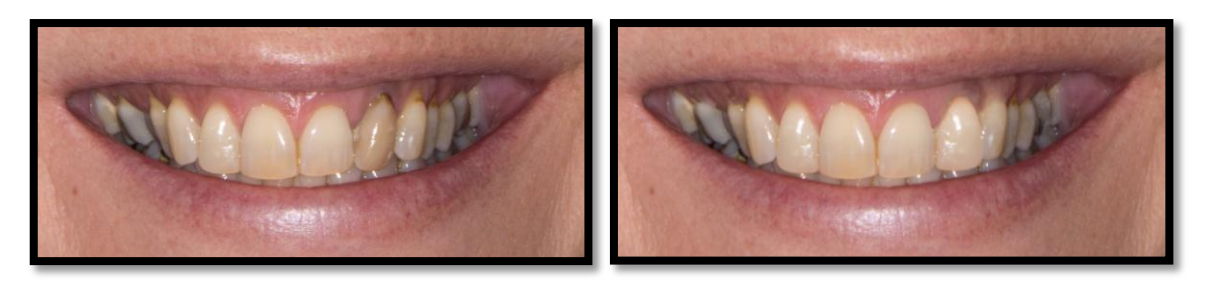

Obrázek 9:Simulace nahrazení řezáku pomocí duplikace téhož zubu z druhé strany úst pacienta [vytvořeno autorem]

### **4.9 Příprava snímků pro umístění do webové prezentace**

V současné době je již běžnou metodou úprav snímků retušování. Přestože tyto úpravy značným způsobem mění vzhled fotografovaného objektu, je jejich provedení pro maximalizaci marketingového úspechu nutné.

V této kapitole bude popsán postup pro základní úpravy provedené za účelem budoucího umístění snímků do webové prezentace ordinace. Budou zde umístěny snímky před a po provedeném zákroku, volitelně je možné umístit do prezentace i snímek simulace možného výsledku před zákrokem. To může pomoci přesvědčit potenciální pacienty o věrnosti simulace.

#### **4.9.1 Úpravy snímků**

Potřebné úpravy se liší v závislosti na konkrétním snímku a vlastnostech fotografovaného subjektu. Obecně lze úpravy popsat jako úpravy vzhledu pleti, ostrosti vlasů, odstranění nežádoucích prvků na snímku a další selektivní úpravy. Úpravy by měly být prováděny shodně na snímku před i po zákroku.

Navržený obecný postup je následující:

- Nejprve jsou na snímky v aplikaci Lightroom použity standardní neselektivní úpravy jako úprava kontrastu, zřetelnosti a další. Pro tento účel byl vytvořen vhodný profil. Úpravy se mohou lišit dle konkrétního snímku a profil v tom případě vyžaduje drobné změny.
- Snímek jsou odeslány k úpravám do aplikace Photoshop elements. Zde je nástrojem *štětec úprav* s parametrem *nahradit* provedeno odstranění nežádoucích elementů, například odstávajících vlasů. Týmž nástrojem s parametrem *normální* jsou rovněž odstraněny nežádoucí odlesky ve snímcích.
- Snímky jsou uloženy a v opravách se pokračuje v aplikaci Lightroom. Zde je nástrojem *štětec úprav* různých parametrů provedeno zjemnění pleti, zostření vlasů a další úpravy. K tomuto účelu je možné použít výchozí předvolby a body úprav následně upravit dle požadovaného výsledku.

Estetická hodnota takto upravených snímků je výrazně vyšší. Vždy je nutné dbát na reálnost provedených úprav, pokud by snímky vyhlížely výrazně nevěrohodně, nebylo by jejich použití vhodné.

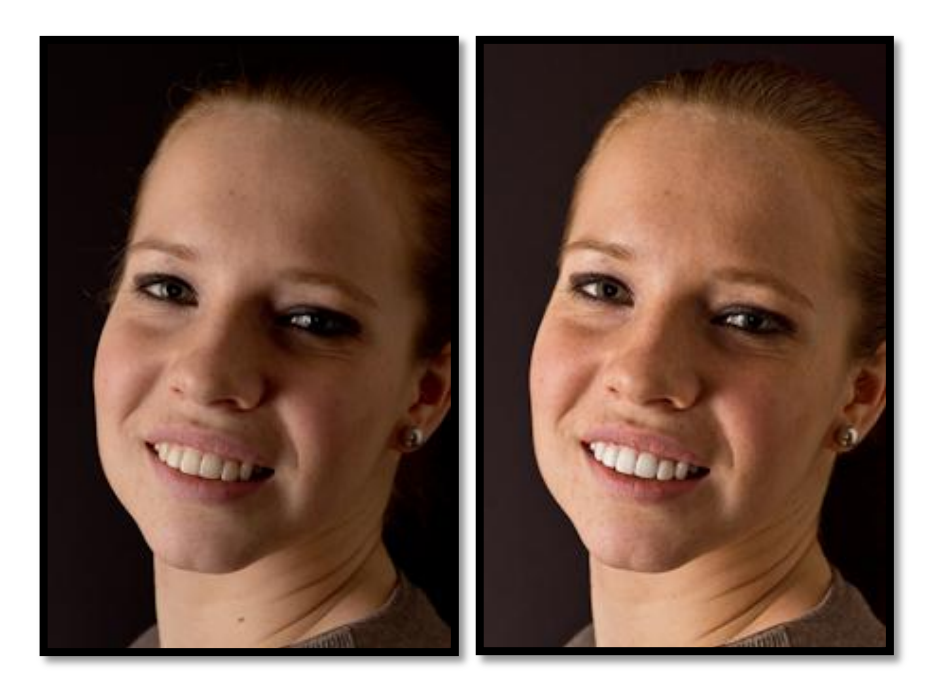

Obrázek 10: Vlevo snímek s mírně nekorektní expozicí a nízkým kontrastem. Vpravo snímek po úpravách a zároveň demonstrující možný výsledek bělení zubů [pořízeno a upraveno autorem]

#### <span id="page-75-0"></span>**4.9.2 Export snímků**

Bylo provedeno testování vlivu komprese snímků při exportu do formátu JPEG s rozlišením 2Mpix na výslednou velikost souboru a kvalitu obrazu. Optimálním bylo shledáno nastavení exportu s parametry *kvalita 70*, *barevný prostor sRGB*, bez omezení velikosti a s *rozlišením 72 bodů na palec*. Výsledná velkost těchto souborů je 157 kB. Takto exportované soubory budou použity kromě webové prezentace i pro poskytnutí pacientovi jako médium pro podporu rozhodování o léčbě.

### **4.10 Zálohování dat**

Zálohování bude prováděno na externí disk k tomu určený za použití rozhraní USB. V aplikaci Lightroom bude nastaveno automatické zálohování poslední verze katalogu při každém vypnutí aplikace. Databáze snímků bude zálohována automaticky pomocí nástroje Windows zálohování, která je součástí zvoleného operačního systému. Záloha bude prováděna jednou týdně a kromě obrazových dat bude zálohován i stav systému.

Do budoucna autor doporučuje zakoupení druhého externího disku a zálohu provádět duplicitně pro minimalizaci rizika její ztráty.

### **4.11 Návrh postupu spolupráce s laboratoří**

Pro komunikaci se spolupracující laboratoří byly zvoleny následující typy snímků:

- Pohled na daný zub (zuby) z obou stran při horizontálním odklonu fotoaparátu cca 55° a vertikálním cca 10-15°. Kompenzace expozice *-0,3 EV*, kompenzace výkonu blesku *+0,3 EV*, vzdálenější záblesková jednotka je přikloněna směrem k čelisti pacienta, bližší je ponechána ve výchozí poloze. Difuzor není použit. V záběru bude přítomna referenční šedá plocha.
- Čelní pohled na daný zub za přítomnosti referenčního vzorníku v záběru ve shodné vzdálenosti od objektivu. Parametry jsou shodné jako při pořízení snímků zachycujícího čelní pohled na čelist pacienta při skusu uvedeného v kapitole 4.6. Referenční šedá plocha bude v záběru rovněž přítomna.
- Detailní snímek dvojice zubů, postup pořízení s výchozím a navrhovaným zázemím je popsán v předchozích kapitolách. K zubům bude přiložen nejvhodnější a dva sousední zuby z referenčního vzorníku.
- Snímek bočních zubů při skusu, pokud jsou tyto předmětem úpravy nebo náhrady.Vzorník bude rovněž použit, pokud to situace bude vyžadovat.
- Snímek pohledu na kousací plochy dané čelisti.

Všechny snímky budou laboratoři poskytovány ve formátu DNG bez aplikace profilů uvedených v kapitole 4.7.4, což umožní technikovi zobrazení snímků s věrným podáním barev. Předpokladem použití těchto snímků je zobrazení na kalibrovaném monitoru, který věrné podání barev poskytuje. V případě, že by technik takovým monitorem nedisponoval, budou snímky pořízeny s referenčním barevným terčem v záběru a technik na za použití této plochy podání barev na snímku přizpůsobí. Takové řešení je velmi kompromisní a je doporučeno pouze pro nouzové použití.

Za účelem vytvoření přesné představy o kousacím ústrojí pacienta bylo rovněž navrženo použití videozáznamu pořízeného v prostředí ordinace. Kompozice záběru zachycuje ústa pacienta, který je vyzván k otevření a opětovnému zavření úst při odhalených zubech nejprve při čelním pohledu, následně při bočním pohledu s odklonem od roviny cca 45°.

Videozáznam je pořizován ve formátu MP4 v maximálním možném rozlišení (1920x1080 px). Režim snímání je *A* (priorita clony) s *clonou f11*, *vyvážení bílé* je automatické, automatické ostření během pořízení je aktivováno z důvodu možného pohybu pacienta. Osřící bod je umístěn na rty pacienta, případně je možné použít ostření na širokou oblast. Délka záznamu je cca 15 vteřin, výsledná velikost přibližně 25MB.

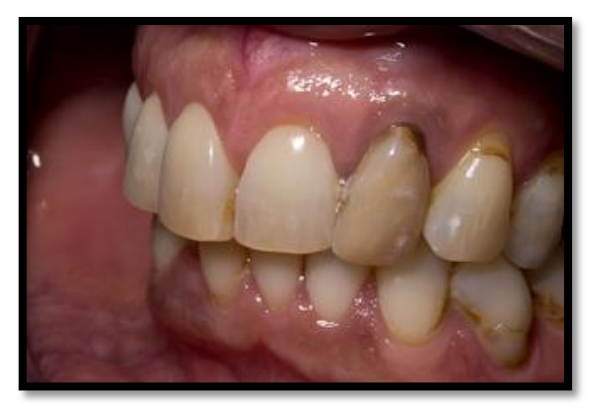

Obrázek 11: Snímek pořízený s odklonem od roviny. Charakteristiky zubů jsou dobře patrné [pořízeno autorem]

<span id="page-77-1"></span><span id="page-77-0"></span>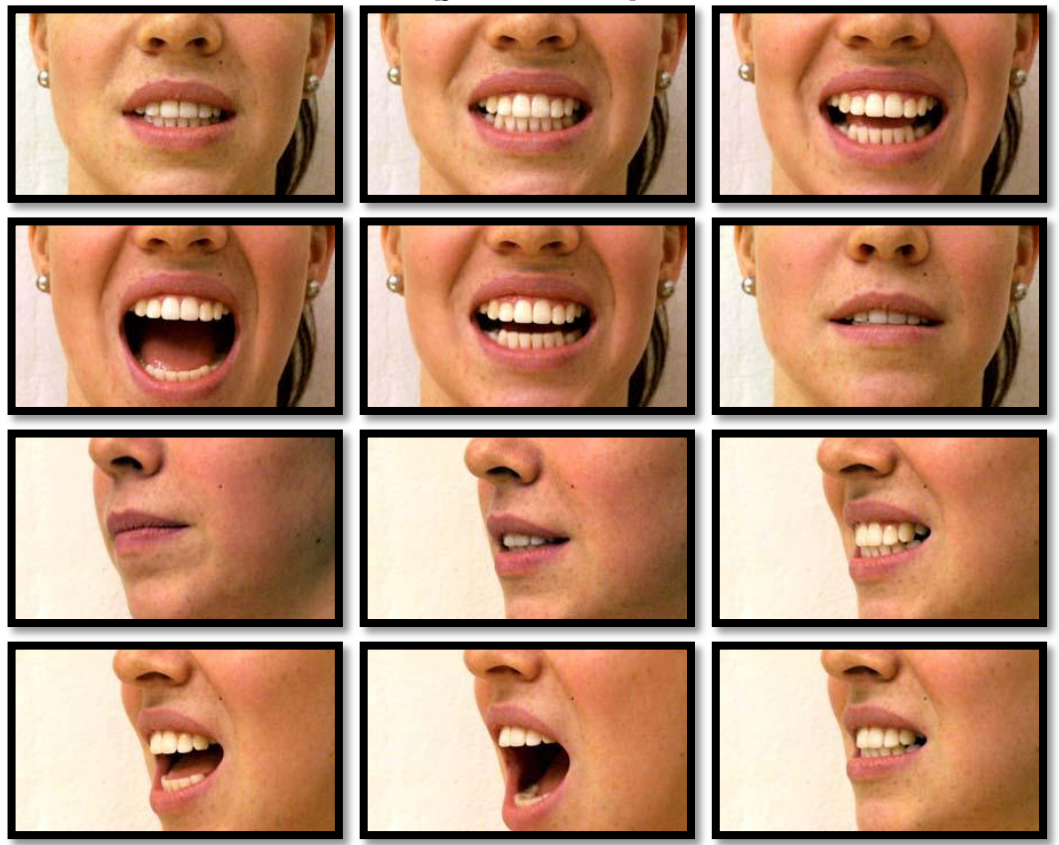

Obrázek 12: Snímky z videosekvence určené pro poskytnutí dentální laboratoři [pořízeno autorem]

## **4.12 Návrh postupů pořízení videozáznamů pro účely dokumentace zákroků**

Bylo provedeno testování postupu pořízení videozáznamu dokumentujícího některé zákroky. S ohledem na pozici pacienta bylo zjištěno, že fotoaparát musí být umístěn nad úrovní pacienta. Pořízení záznamu sestrou či asistentem není možné. Autor práce proto doporučuje pořízení speciálního držáku, na který by mohl být fotoaparát umístěn a nasměrován směrem na ústa pacienta. Při pořízení by mělo být aktivováno automatické ostření, aby lékař mohl v případě potřeby přiblížením objektů (např. nástrojů či tkání vyjímaných z úst pacienta) tyto objekty umístit do kompozice a tyto tak byly dobře viditelné. Osvětlení scény by mělo být realizováno kromě standardního stomatologického osvětlení LED světlem umístěným na objektivu, aby zbytečně nedocházelo k výskytu šumu v záznamu.

## **4.13 Návrh hardwarového zázemí a ekonomická analýza**

Byl proveden návrh zakoupení fotoaparátu, nezbytného příslušenství a osobního počítače včetně operačního systému a softwaru nutného pro správu a úpravy pořízovaných obrazových dat. Periferie, jako jsou monitory, již ordinace vlastní. Tyto monitory jsou pro základní správu a prezentaci dostačující.

V práci bylo použito aplikace Adobe Photoshop Lightroom ve verzi 3.2. Dne 5.3.2012 bylo společností Adobe ohlášeno vydání nové verze 4 tohoto produktu. [45] V návrhu je tedy zahrnuta tato nová verze, která obsahuje některé nové funkce a jejíž cena je nižší než cena verzí předchozích.

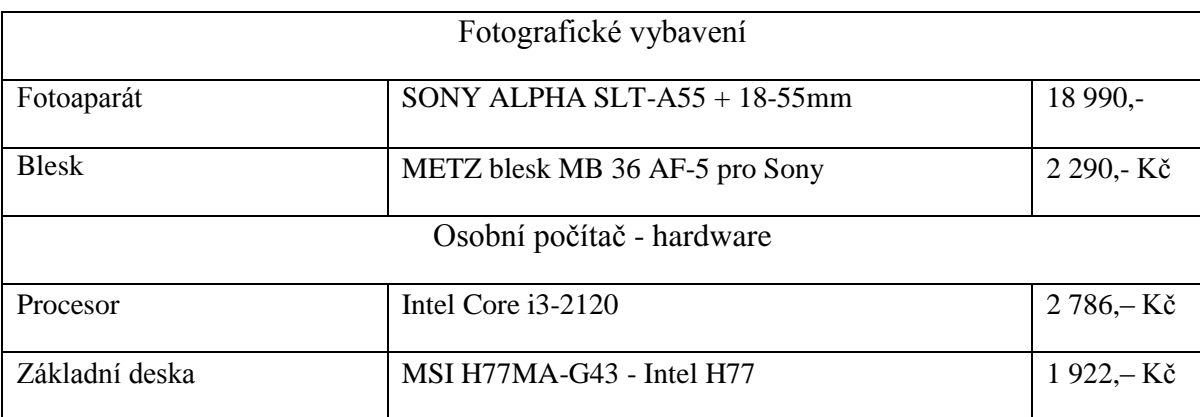

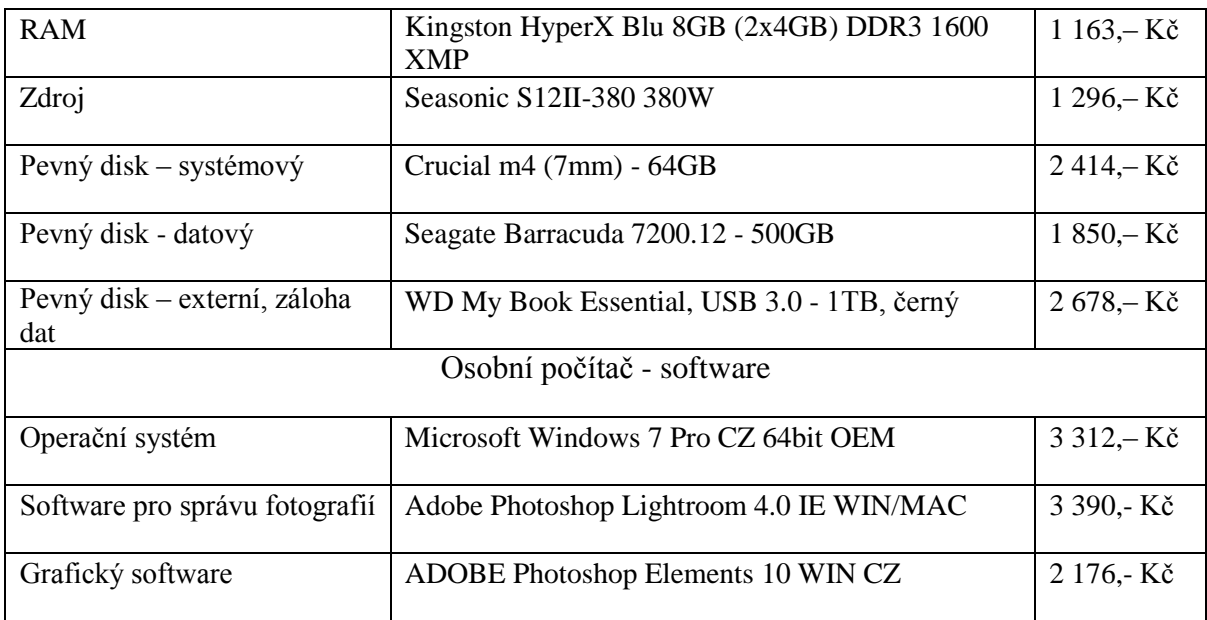

Tabulka 6: Ekonomické zhodnocení nezbytného zázemí

<span id="page-79-0"></span>Společně s budoucím rozšířením o fotografické vybavení je za účelem dosažení optimálních výsledků práce navrženo i pořízení kvalitního monitoru s věrným podáním barev a zařízení pro jeho kalibraci. Toto zařízení je nutné zvolit až po zhodnocení konkrétního kusu monitoru, není tedy zahrnuto do ekonomického zhodnocení.

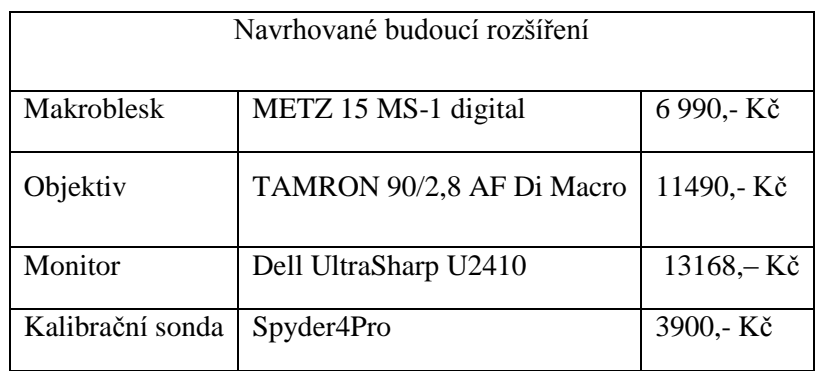

Tabulka 7: Ekonomické zhodnocení navrhovaného zázemí

<span id="page-79-1"></span>Celková cena pořízení veškerého vybavení, včetně navrhovaného rozšíření, je 79 815,- Kč.V případě budoucího rozšíření praxe na dva ošetřující lékaře by bylo nutné pořízení dalšího počítače, fotoaparát může být v prostředí ordinace sdílen. V takovém případě by celková cena byla 112 070,- Kč.

Ceny byly získány z internetových obchodů společností Czechcomputer [46] a Foto Škoda [47]. Všechny ceny jsou platné k 2.4. 2012.

## **5 Zhodnocení výsledků a doporučení**

V práci byly navrženy postupy zajišťující maximalizaci kvality výsledků za použití zvoleného fotoaparátu a výchozího fotografického vybavení, které již ordinace má k dispozici. Přestože tyto postupy poskytují poměrně kvalitní výsledky, autor práce doporučuje inovaci tohoto vybavení v co nejkratším časovém horizontu, a to především proto, aby vytvářená databáze snímků byla co nejvíce konzistentní a tedy nejhodnotnější.

Všechny navržené postupy pro pořízení a správu dat byly otestovány při orientačním měření času, potřebnému k jejich provedení. Na základě analýzy rychlosti práce v ordinaci byly postupy shledány časově přijatelnými i při provedení lékařem přímo při výkonu praxe. S ohledem na možnost výskytu odchylek v trvání postupu však autor navrhuje následující metodiku práce:

Pořízení a zpracování dat bude v praxi prováděno částečně ošetřujícím lékařem, částečně zdravotní sestrou či jiným asistentem, dle situace. Portrétní snímky budou pořízeny při příchodu pacienta do ordinace zdravotní sestrou. Po usazení na ordinační křeslo budou pořízeny lékařem za asistence sestry další nezbytné snímky, především snímek čelního pohledu na zubní ústrojí. Poté, co pacient stanoví své požadavky, provede sestra orientační simulaci požadovaného zákroku během doby, kdy lékař provádí vyšetření. Po vyšetření bude simulace zobrazena pacientovi a případně bude upravena dle jeho požadavků. Tento způsob umožní provedení simulace bez přílišného zdržení chodu ordinace.

V průběhu práce byly postupy pro pořízení snímků navrhovány a testovány na figurantech, pouze výjimečně na skutečných pacientech. Zároveň bylo množství těchto figurantů a pacientů ve srovnání s celkovým počtem pacientů, kteří ordinaci navštěvují, poměrně malé. Databáze snímků vytvářena za pomocí postupu, jenž byl v rámci práce navržen, a která již začala v průběhu práce vznikat, je zatím pouhým zlomkem komplexní databáze, která se bude časem utvářet a rozšiřovat. Do budoucna je předpokládán vznik velmi rozsáhlé databáze snímků pacientů a jejich chrupu před a po provedení různých zákroků, bude tedy možné použití široké škály snímků variabilních vlastnosti, což umožní dosažení téměř libovolného výsledku simulace a demonstraci všech typů úkonů, které jsou

lékařem prováděny a u nichž je demonstrace možná. Tato databáze bude rovněž cenným prostředkem pro dokumentaci postupů léčby, jejích výsledků, dlouhodobého stavu a změn zubního ústrojí pacientů v čase.

## **6 Závěr**

V rámci práce byly provedeny všechny nezbytné kroky pro splnění určených cílů a požadavků zadavatele.

Bylo navrženo výchozí zázemí, postupy pro pořízení dat, jejich zpracování, zálohování, zobrazení a simulace vhodné k plánování léčby. Rovněž byl navržen orientační postup pro tvorbu prezentace a komunikaci se spolupracující ordinací.

Pro pořízení snímků byl vybrán vhodný fotoaparát kompatibilní s vybavením, které má zadavatel k dispozici. Byly stanoveny přesné metody použití tohoto vybavení, které poskytují kvalitní výsledky úměrné možnostem ne zcela ideálního zázemí. Dále bylo zvolen vhodný hardware a kombinace dvou softwarových řešení: Adobe Photoshop Lightroom a Adobe Photoshop Elements. Postupy, které budou pomocí těchto aplikací prováděny, jsou efektivní, nepříliš časově náročné a dobře pokrývají potřeby zadavatele a výchozí požadavky. Výsledky práce jsou dostatečné a rychle dostupné. Metody jsou navíc velmi variabliní a systém je tedy efektivní, přizpůsobivý a rozšiřitelný.

Do budoucna bylo dále navrženo a doporučeno rozšíření zázemí a vybavení pro dosažení ještě lepších výsledků a vyšší efektivnosti práce. Postupy použitelné po tomto případném rozšíření jsou rovněž obsahem práce.

Navržený systém pokrývá všechny potřeby zadavatele a umožňuje provádět veškeré nezbytné kroky.

## **7 Použité zdroje**

1. MYŠKA, M.: *Světlo a osvětlení v digitální fotografii*.1. vyd. Brno: Computer Press. 2008. ISBN 978-80-251-2001-9

2. CLEMENTS, J.: *Fotografujeme makra*. 1. české vyd. Brno: Computer Press, 2006. ISBN 80-251-1007-9

3. PECINOVSKÝ, J.: *Digitální fotografie na počítači*. 1. vyd. Praha: Grada Publishing, 2002 ISBN 80-247-0436-6

4. CANFIELD, J. - GREY,T.: *Digitální fotografie : tisk, prezentace, archivace*. Z orig. angl. vyd. přel. Magdalena Kolínová, Karel Smrček. 1 .vyd. Brno: CP Books. 2005. Orig.: *Photo finish: the digital photographers guide to printing, showing and selling images.*  ISBN 80-251-0786-8

5. SWEET BRIAR COLLEGE. *What is art? What is an artist? Photography*. [online]. [cit. 2011-03-05]. Dostupné z WWW:

<http://www.arthistory.sbc.edu/artartists/photography.html>

6. HLAVÁČ, Ľudovít: *Dejiny fotografie.*1.vyd. Banská Bystrica: Osveta Martin, 1987. 542 s. ISBN: 70 - 020 – 87

7. Jihočeská univerzita: *Historie fotoaparátů*. [online]. [cit. 2011-02-06]. Dostupné z WWW:

[http://www.pf.jcu.cz/stru/katedry/fyzika/prof/Tesar/diplomky/obr\\_dopl\\_optika/fotoaparaty](http://www.pf.jcu.cz/stru/katedry/fyzika/prof/Tesar/diplomky/obr_dopl_optika/fotoaparaty/histor/hist.htm) [/histor/hist.htm.](http://www.pf.jcu.cz/stru/katedry/fyzika/prof/Tesar/diplomky/obr_dopl_optika/fotoaparaty/histor/hist.htm)

8. BELLIS, M.: . *History of the Digital Camera*. [online]. [cit. 2011-02-06]. Dostupné z WWW: [http://inventors.about.com/library/inventors/bldigitalcamera.htm.](http://inventors.about.com/library/inventors/bldigitalcamera.htm)

9. GRAHAME, J.: *Retro thing: Kodak's First Digital Camera.* [online]. 6.5.2008. [cit.

2011-03-05]. Dostupné z WWW: [http://www.retrothing.com/2008/05/kodaks-first-di.html.](http://www.retrothing.com/2008/05/kodaks-first-di.html)

10. APPLE. *Mac.com - Others things*. [online]. [cit. 2011-03-15]. Dostupné z WWW: [http://homepage.mac.com/cameradecollection/others/Pages/6.html.](http://homepage.mac.com/cameradecollection/others/Pages/6.html)

11. CANON. *Canon: About Canon | History of Canon* [online]. [cit. 2012-04-06]. Dostupné z WWW: [http://www.canon.com/about/history/index.html.](http://www.canon.com/about/history/index.html)

12. BENGEL, W.: *Mastering digital dental photography*. 1. vyd. Surrey, United Kingdom: Quintessence Publishing, 2006. 394 s. ISBN 1-85097-152-8

13. Andreas Vesalius. In Wikipedie : otevřená encyklopedie [online]. St. Petersburg (Florida) : Wikimedia Foundation, 2001-, naposledy edit. 2011-14-01. [cit. 2011-22-02]. Dostupné z WWW: http://cs.wikipedia.org/wiki/Andreas Vesalius.

14. US NATIONAL LIBRARY OF MEDICINE. *History and current use of clinical photography in orthodontics*. [online]. 03-2009 [cit. 2011-03-16]. Dostupné z WWW: [http://www.ncbi.nlm.nih.gov/pubmed/19830981.](http://www.ncbi.nlm.nih.gov/pubmed/19830981)

15. JOURNAL OF ENDODOTICS RESEARCH: *The History of Dental Photography.*  [online]. 2011-02-10 [cit. 2011-03-15]. Dostupné z WWW:

[http://endodonticsjournal.com/blogs/31/The-History-of-Dental-Photography.html.](http://endodonticsjournal.com/blogs/31/The-History-of-Dental-Photography.html)

16. THE DIGITAL DENTIST. [online]. [http://www.thedigitaldentist.co.uk/.](http://www.thedigitaldentist.co.uk/)

17. LARSSON, S. - BRANE, J.: *Medical Photography – Introduction: A Brief History of The Medical Photographer in Practice*. [online]. [cit. 2011-04-01]. Dostupné z WWW: [http://encyclopedia.jrank.org/articles/pages/1156/Medical-Photography.html.](http://encyclopedia.jrank.org/articles/pages/1156/Medical-Photography.html)

18. *Digital Camera Functions*. [online]. [cit. 2011-03-07]. Dostupné z WWW:

[http://courses.coe.uh.edu/brobin/resources/digital-photography/Camera-Functions.pdf.](http://courses.coe.uh.edu/brobin/resources/digital-photography/Camera-Functions.pdf)

19. TELG, R.: *Digital Photography Composition Techniques*. [online]. 2009. [cit. 2011- 03-07] Dostupné z WWW: [http://edis.ifas.ufl.edu/wc095.](http://edis.ifas.ufl.edu/wc095)

20 *Dental photography*. [online]. [cit. 2011-02-05]. Dostupné z WWW:

[http://orthodontist.ru/files/Dental\\_Photography.pdf.](http://orthodontist.ru/files/Dental_Photography.pdf)

21. COTTON, D.: Camera (very) Fundamentals. [online]. 2009. Dostupné z WWW: [http://daystarvisions.com/Docs/Tuts/CamBasics/.](http://daystarvisions.com/Docs/Tuts/CamBasics/)

22.FOTOGRAFOVANI.CZ. Fotografovani.cz [online]. Dostupné z WWW: <http://www.fotografovani.cz/>

23. HLINÁK, J.: *Fotografický blesk v digitální i klasické fotografii*. Praha: Institut digitální fotografie, 2004. ISBN 80-903210-3-8

24. CAMBRIDGE IN COLOUR. [online]. [cit. 2011-08-06]. Dostupné z WWW: [http://www.cambridgeincolour.com/.](http://www.cambridgeincolour.com/)

25. LOIACONO, P. – PASCOLETTI, L.: *Photography in dentistr: Theory and techniques in modern documentation.*1.vyd. Rho, Italy: Quintesseza Edizioni, 2012. 334s. ISBN 88- 7492-169-1

26. MATTHEWS, R.: *Digital Image File Types Explained*. [online]. [cit. 2011-11-22]. Dostupné z WWW: [http://www.wfu.edu/~matthews/misc/graphics/formats/formats.html.](http://www.wfu.edu/~matthews/misc/graphics/formats/formats.html) 27. DIGITAL PRESERVATION. *Camera Raw Formats (Group Description).* [online]. [cit. 2011-11-11]. Dostupné z WWW:

[http://www.digitalpreservation.gov/formats/fdd/fdd000241.shtml.](http://www.digitalpreservation.gov/formats/fdd/fdd000241.shtml)

28. ADOBE. *Extend: Digital negative (DNG).* [online]. 2002. [cit. 2011-11-11]. Dostupné z WWW: [http://www.adobe.com/products/photoshop/extend.displayTab2.html.](http://www.adobe.com/products/photoshop/extend.displayTab2.html)

29. MCKEOWN, H. - MURRAY, M. - SANDLER, P.: *How to avoid common errors in clinical photography*. [online]. 2005. [cit. 2011-11-02]. Dostupné z WWW: [http://jorthod.maneyjournals.org/content/32/1/43.full.pdf.](http://jorthod.maneyjournals.org/content/32/1/43.full.pdf)

30.FANG, Y. - DIRIK, A. - MEMON, N.: *Source Class Identification for DSLR and Compact Cameras*. [online]. [cit. 2011-11-06]. Dostupné z WWW: [http://isis.poly.edu/~forensics/pubs/MMSP09final.pdf.](http://isis.poly.edu/~forensics/pubs/MMSP09final.pdf)

31. METLIČKA, M.: *[České prostředí k Adobe Photoshop Lightroom 3.2 ke](http://michalmetlicka.cz/2010/10/01/ceske-prostredi-k-adobe-photoshop-lightroom-3-2-ke-stazeni/) stažení* [online], 2010. [cit. 2012-02-01]Dostupné z

WWW[:http://michalmetlicka.cz/2010/10/01/ceske-prostredi-k-adobe-photoshop](http://michalmetlicka.cz/2010/10/01/ceske-prostredi-k-adobe-photoshop-lightroom-3-2-ke-stazeni/)[lightroom-3-2-ke-stazeni/.](http://michalmetlicka.cz/2010/10/01/ceske-prostredi-k-adobe-photoshop-lightroom-3-2-ke-stazeni/)

32. LORZANO, F.:*Overview of Dental Photography Part 1: Camera Basics* [online]. [cit. 2011-10-06]. Dostupné z WWW: [http://lozanodentalcare.com/files/Forum\\_Vol\\_7-1-](http://lozanodentalcare.com/files/Forum_Vol_7-1-Lozano.pdf) [Lozano.pdf.](http://lozanodentalcare.com/files/Forum_Vol_7-1-Lozano.pdf)

33. DOUGLAS, T., SNOW, S., MCLAREN, E.: *Contemporary Dental Photography: Selection and Application* [online]. s. 37-46 [cit. 2011-07-13]. Dostupné z WWW: [http://www.edmclaren.com/Pubs/PDFs/terry\\_mclaren\\_article.pdf.](http://www.edmclaren.com/Pubs/PDFs/terry_mclaren_article.pdf)

34. Xiangli, L.: *CCD MOSFET MODULATED DUAL CONVERSION GAIN CMOS IMAGE SENSORS* [online]. Boise, Idaho, United States: Boise state university. 2008, [cit. 2011-07-13]. [cit. 2012-04-06]. Dostupné z WWW:

[http://cmosedu.com/jbaker/students/MOSFET%20Modulated%20Dual%20Conversion%2](http://cmosedu.com/jbaker/students/MOSFET%20Modulated%20Dual%20Conversion%20Gain%20CMOS%20Image%20Sensors.pdf) [0Gain%20CMOS%20Image%20Sensors.pdf.](http://cmosedu.com/jbaker/students/MOSFET%20Modulated%20Dual%20Conversion%20Gain%20CMOS%20Image%20Sensors.pdf)

35. MCLAREN, E.: *Photography in dentistry*. [online]. 2001. [cit. 2011-07-13]. Dostupné z WWW: [http://www.edmclaren.com/Pubs/PDFs/photography.pdf.](http://www.edmclaren.com/Pubs/PDFs/photography.pdf)

36. WANDER, P.: *Dental photography: equipment and technique – part 2*. [online]. [cit. 2011-07-13]. 2007. Dostupné z WWW[:http://bardent.co.uk/article%20nov%202007.pdf.](http://bardent.co.uk/article%20nov%202007.pdf)

37. WANDER, P.: *Dental photography: medico-legal considerations*. [online]. 2009. [cit. 2011-07-13]. Dostupné z WWW:

[http://bardent.co.uk/october\\_wander\\_article%5B1%5D.pdf.](http://bardent.co.uk/october_wander_article%5B1%5D.pdf)

38. DENTAL DIGITAL PHOTOGRAPHY. [online]. [cit. 2011-07-13].Dostupné z WWW:

[http://www.dentaldigitalphotography.com.](http://www.dentaldigitalphotography.com/)

39. RINGER, J.: *Digital Smile Enhancement: An Essential Modality for Any Successful Cosmetic Practice*. [online]. 2007. [cit. 2011-07-13]. Dostupné z WWW:

[http://sites.google.com/site/alterimagesimulation/home/smile-article.](http://sites.google.com/site/alterimagesimulation/home/smile-article)

40. EVENING, M.: *Adobe Photoshop Lightroom 2 – kompletní průvodce pro fotografy.* 1. vyd. Brno: Zoner Press, 2009. 602 s. ISBN: 978-80-7413-025-0

41. ADOBE: *Using Adobe Photoshop Lightroom 3.* [online]. 2011. [cit. 2011-07-13]. Dostupné z WWW:

[http://help.adobe.com/en\\_US/Lightroom/3.0/Using/lightroom\\_3\\_help.pdf.](http://help.adobe.com/en_US/Lightroom/3.0/Using/lightroom_3_help.pdf.)

42. ADOBE NAFPP: Learning Center – Lightroom 3. [online]. 2010. [cit. 2011-07-13]. Dostupné z WWW:<http://www.photoshopuser.com/lightroom3.>

43. ADOBE: Using Adobe Elements Organizer. [online]. 2011. [cit. 2011-07-13]. Dostupné z WWW:

[http://help.adobe.com/en\\_US/ElementsOrganizer/9.0/Using/elementsorganizer\\_9\\_help.pdf.](http://help.adobe.com/en_US/ElementsOrganizer/9.0/Using/elementsorganizer_9_help.pdf)

44. ADOBE: *Používání aplikace Adobe Photoshop Elements10*. [online]. 2012. [cit. 2011- 7-13] Dostupné z WWW:

http://help.adobe.com/cs\_CZ/photoshopelements/using/photoshopelements\_10\_help.pdf45. 45. EIKINNEN, E.: *Adobe Lightroom 4 Release Date*. [online]. 2012. [cit. 2012-03-19]

Dostupné z WWW[:http://ericheikkinen.com/adobe-lightroom-4-release-date/.](http://ericheikkinen.com/adobe-lightroom-4-release-date/)

46. CZECHCOMPUTER. *CZC.cz – Počítače a elektronika*. [online]. [cit. 2012-04-02]. Dostupné z WWW: [www.czechcomputer.cz](http://www.czechcomputer.cz/)

47. FOTO ŠKODA. *Digitální fotoaparáty, zrcadlovky...* [online]. [cit. 2012-04-02]. Dostupné z WWW[:www.fotoskoda.cz](http://www.fotoskoda.cz/)

48. ELSEVIER INC. *History of dentistry*. 2006. Dostupné z WWW:

[http://www.slideshare.net/MedicineAndFamily/history-of-dentistry.](http://www.slideshare.net/MedicineAndFamily/history-of-dentistry)

49. ARCHWIRED. *A Brief History of Braces*. [cit. 2012-04-06] Dostupné z WWW: [http://www.archwired.com/HistoryofOrtho.htm.](http://www.archwired.com/HistoryofOrtho.htm)

# **8 Seznam obrázků**

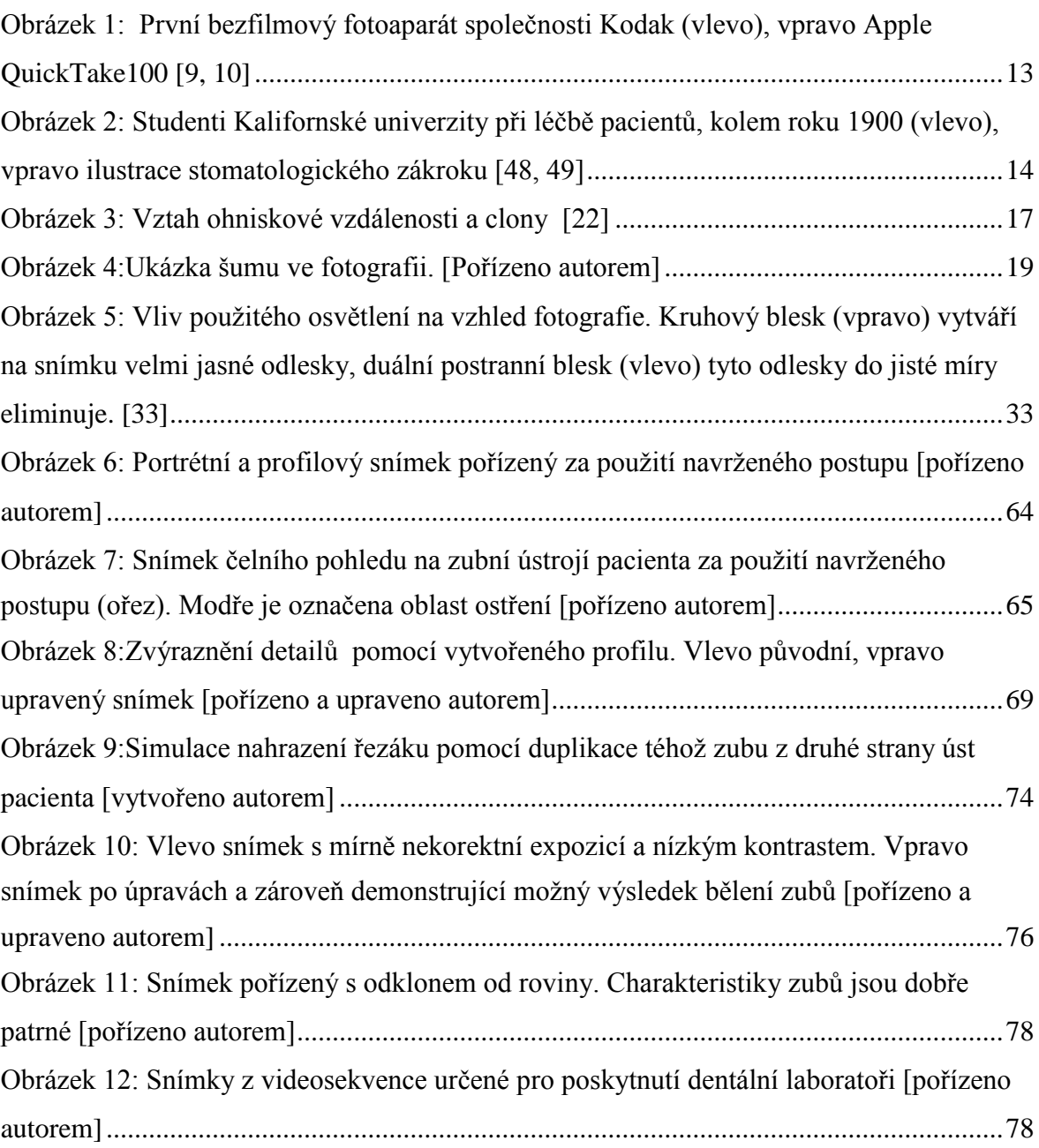

# **9 Seznam tabulek**

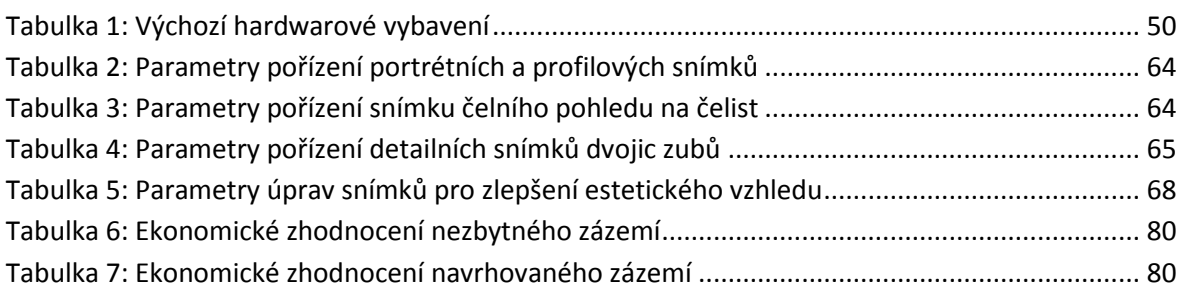